### Date:-01-10-2018

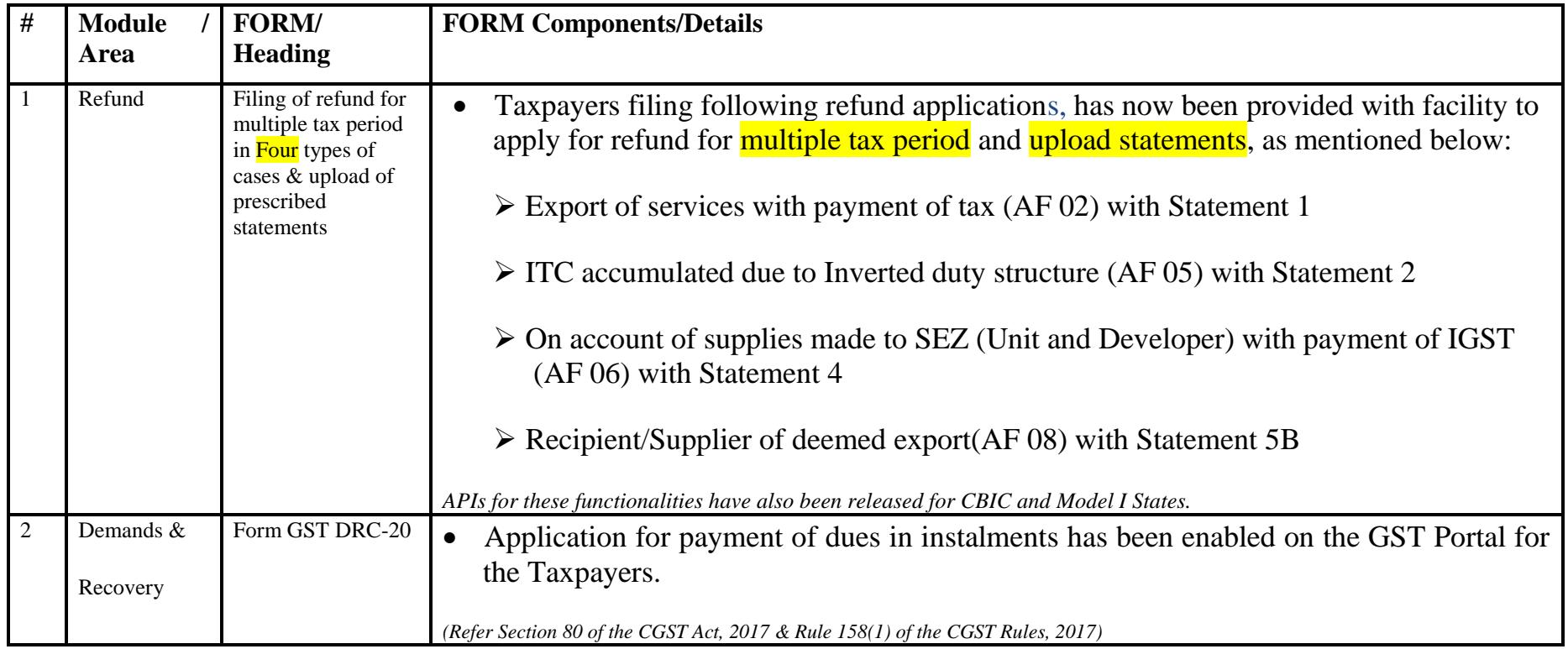

### Date:-01-10-2018

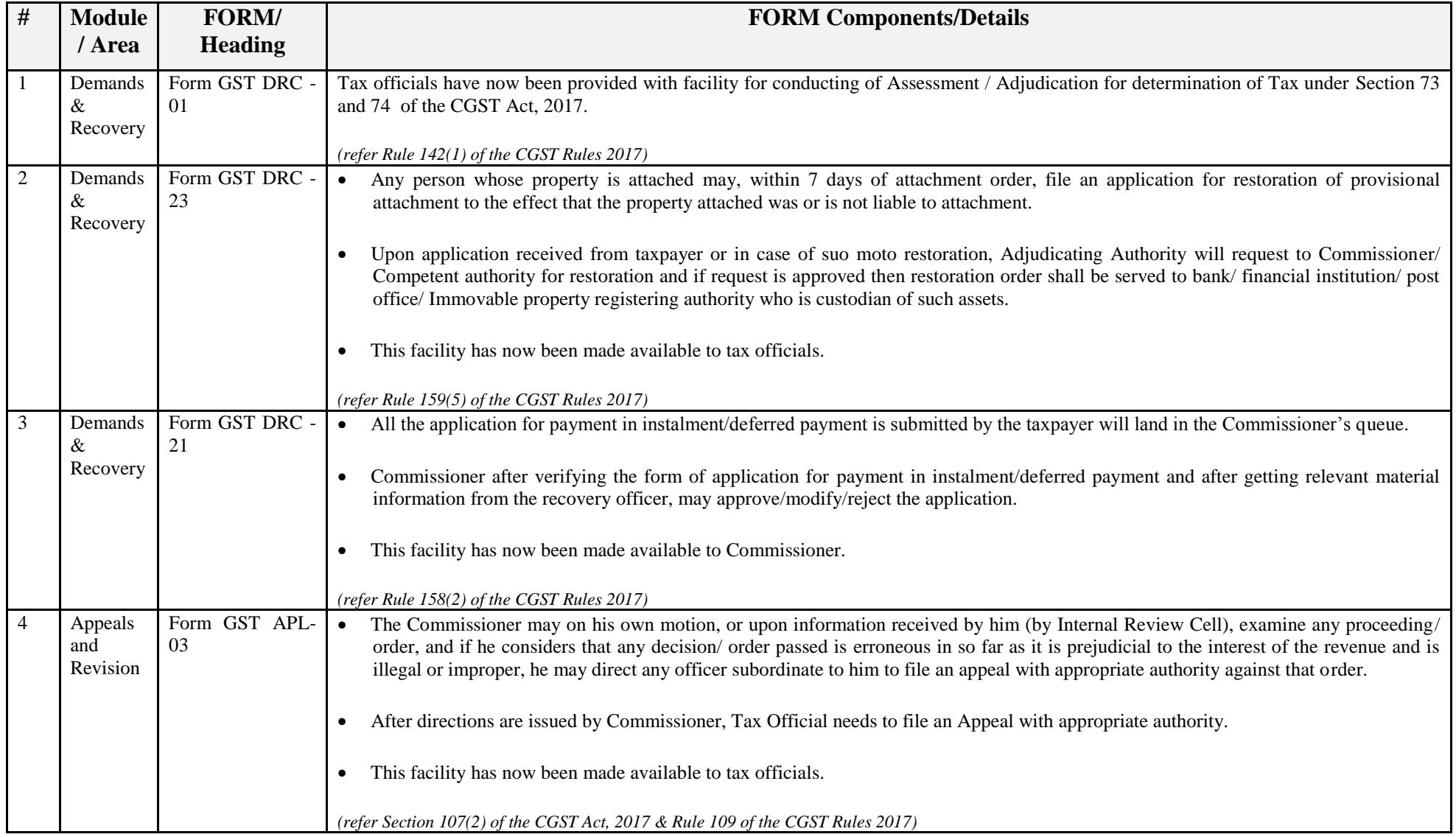

### Date:-28-09-2018

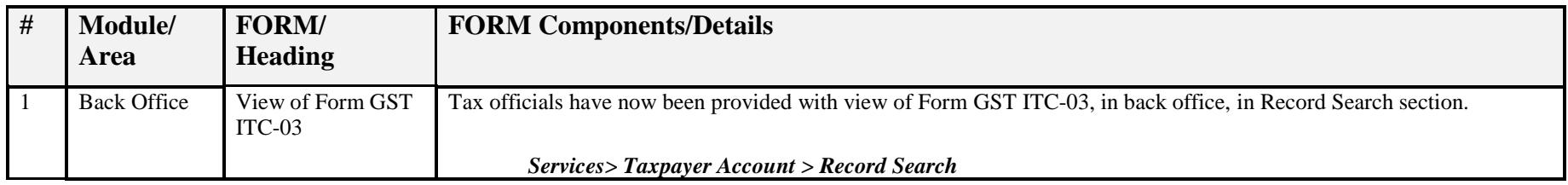

### Date:-28-09-2018

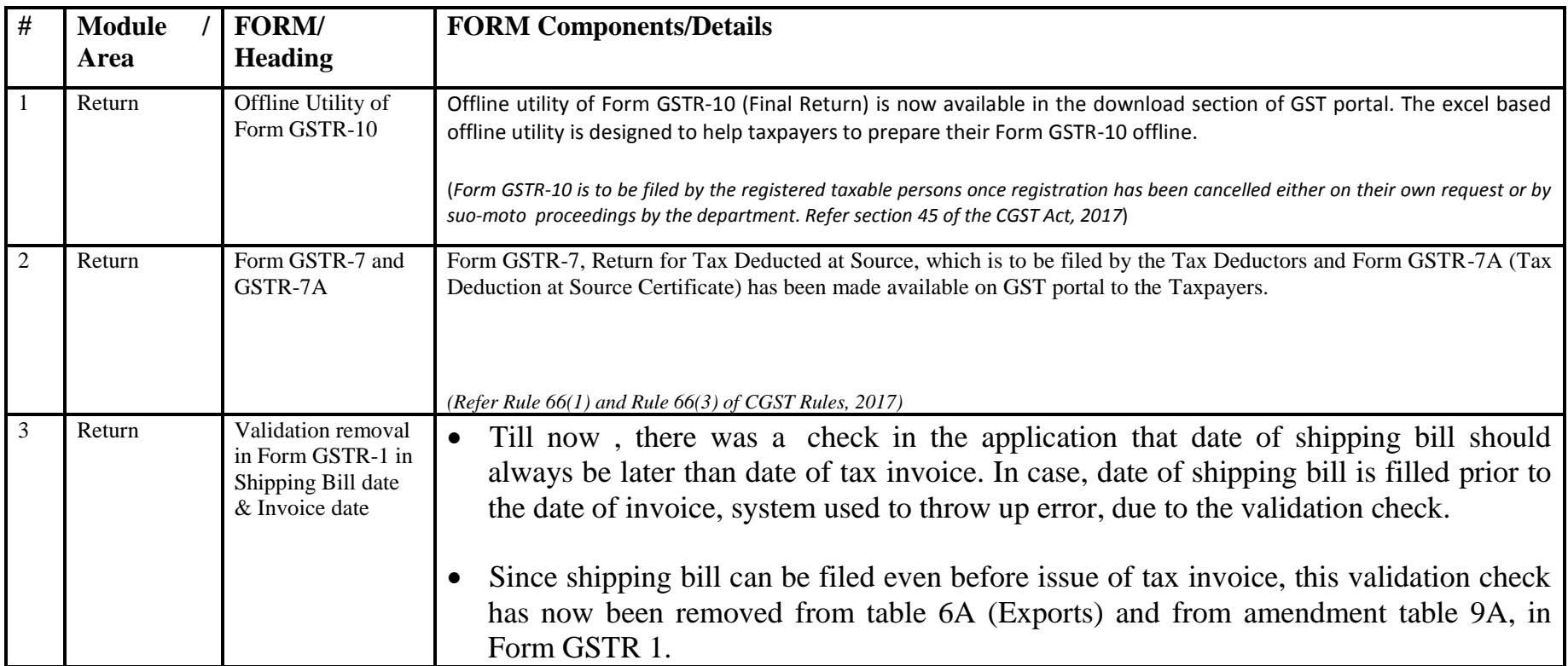

### Date:-13-09-2018

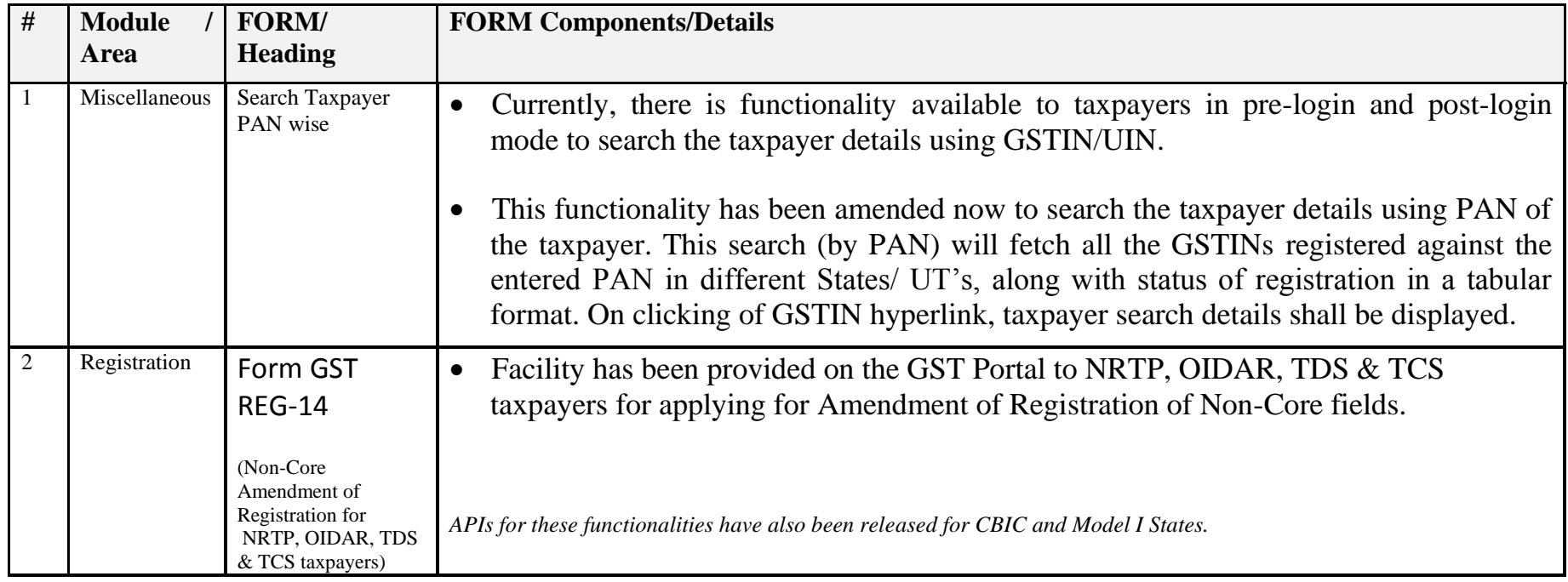

### Date:-06-09-2018

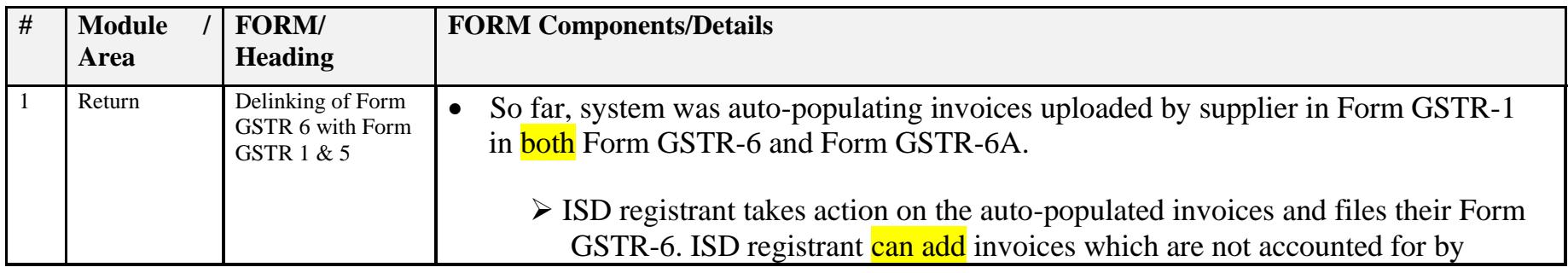

suppliers.

- $\triangleright$  These added invoices were auto-populated in Form GSTR-1 of suppliers for taking action and file their Form GSTR-1.
- $\triangleright$  In case, supplier taxpayers ignores the auto-populated invoices, at the time of uploading the json, system throws error.

The process was creating hardship in filing Form GSTR-1 and Form GSTR-6.

- Changes has been done in the process that based on filing of Form GSTR-1, invoices will be auto-populated in Form GSTR-6A (only), on real time basis.
	- $\triangleright$  ISD registrant can file Form GSTR-6 by using the invoices auto-populated in Form GSTR-6A (by downloading it).
	- $\triangleright$  ISD registrants can also add invoices in Form GSTR 6 which are not autopopulated in Form GSTR-6A. These added invoices will not be auto-populated in Form GSTR 1 of supplier, as was happening earlier.
	- Taxpayers who have submitted but not filed Form GSTR-1 or Form GSTR-6, will continue to file these forms in the usual manner. Invoices already autopopulated in Form GSTR-1 or Form GSTR-6 as on date of deployment of current functionality will be available in editable mode.
	- $\triangleright$  These process has also been implemented in Form GSTR 5.
	- $\triangleright$  Necessary changes has been done in Offline utility also.
	- A mismatch report between GSTR-1 and GSTR-6 and vice versa will be will

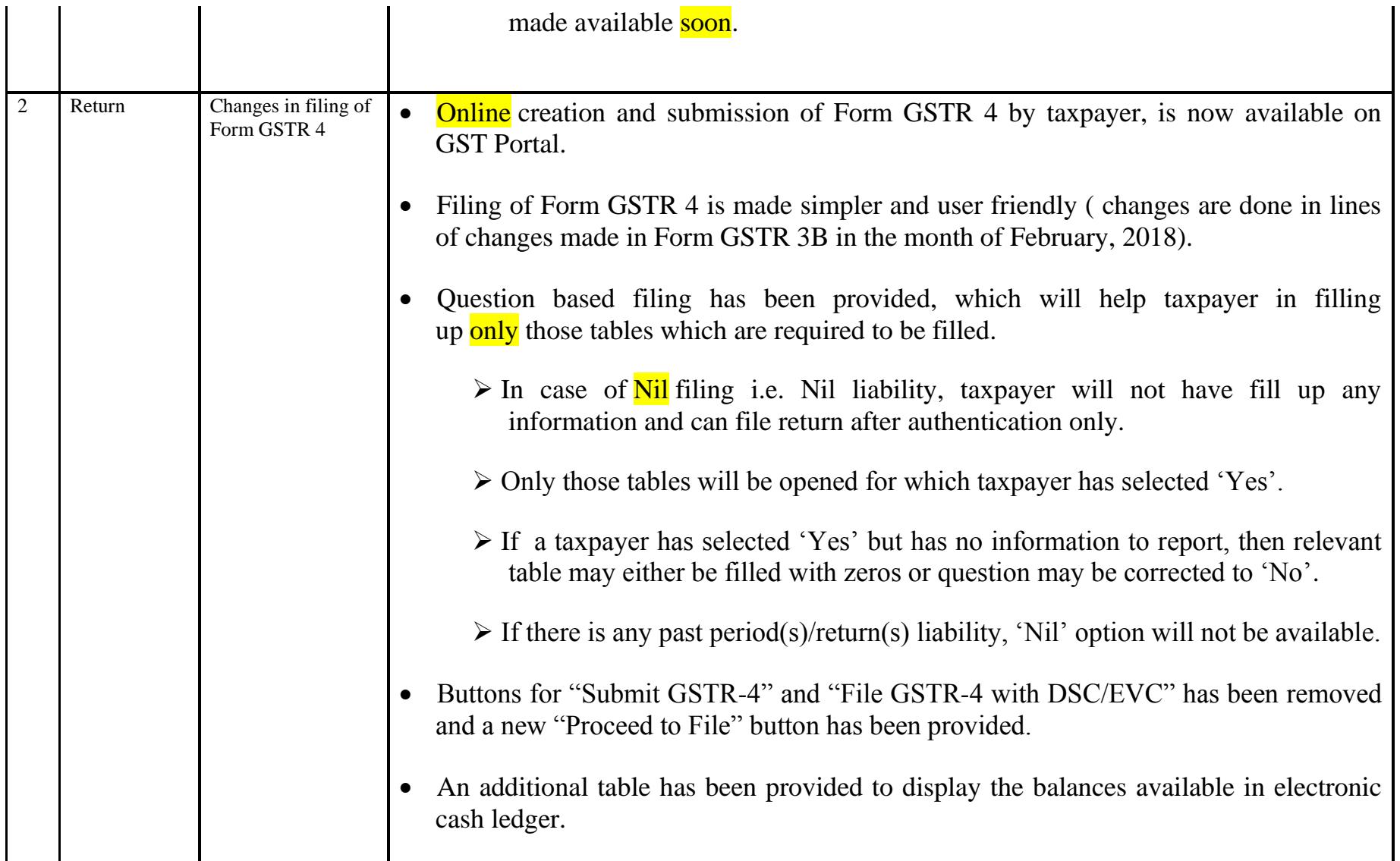

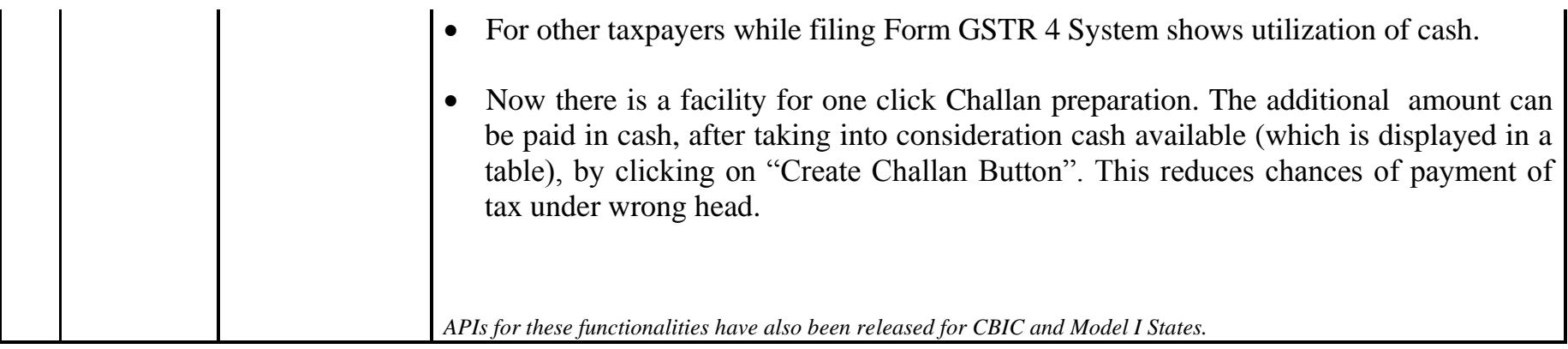

### Date:-16-08-2018

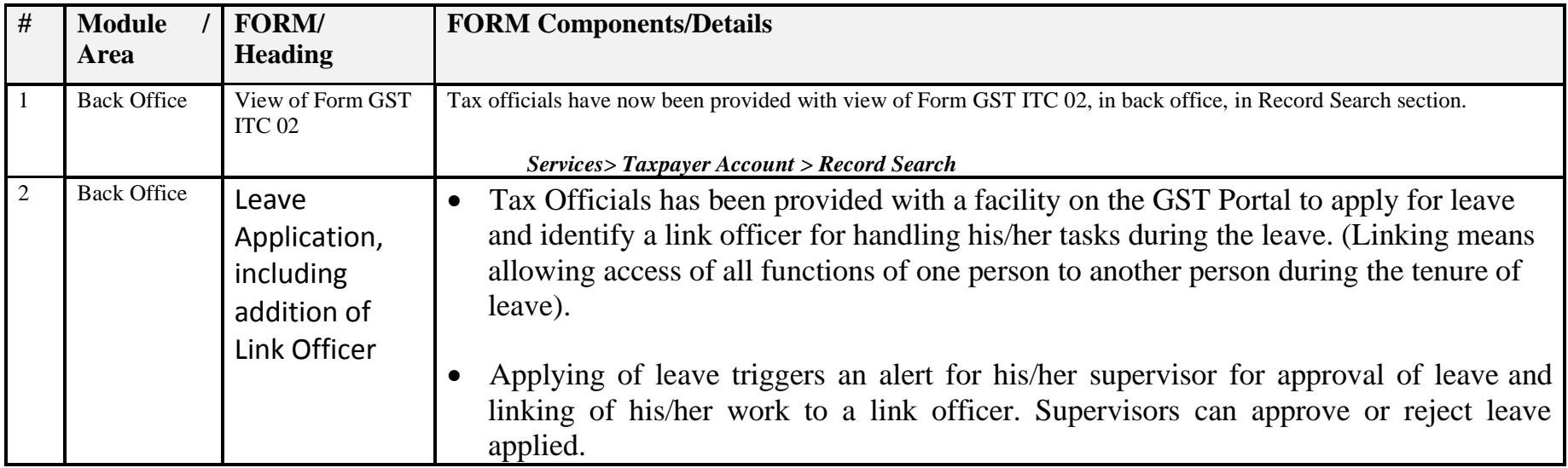

### Date:-16-08-2018

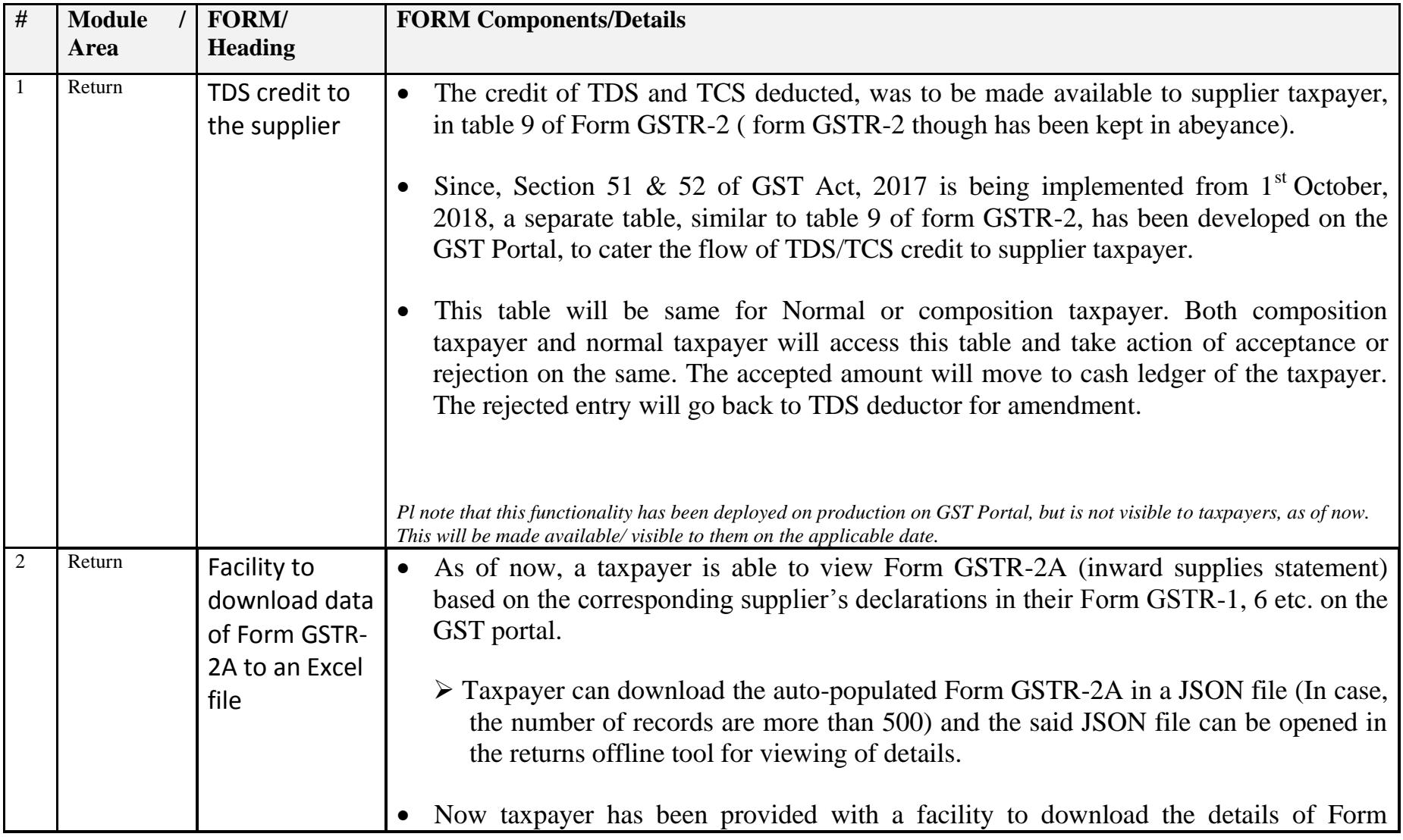

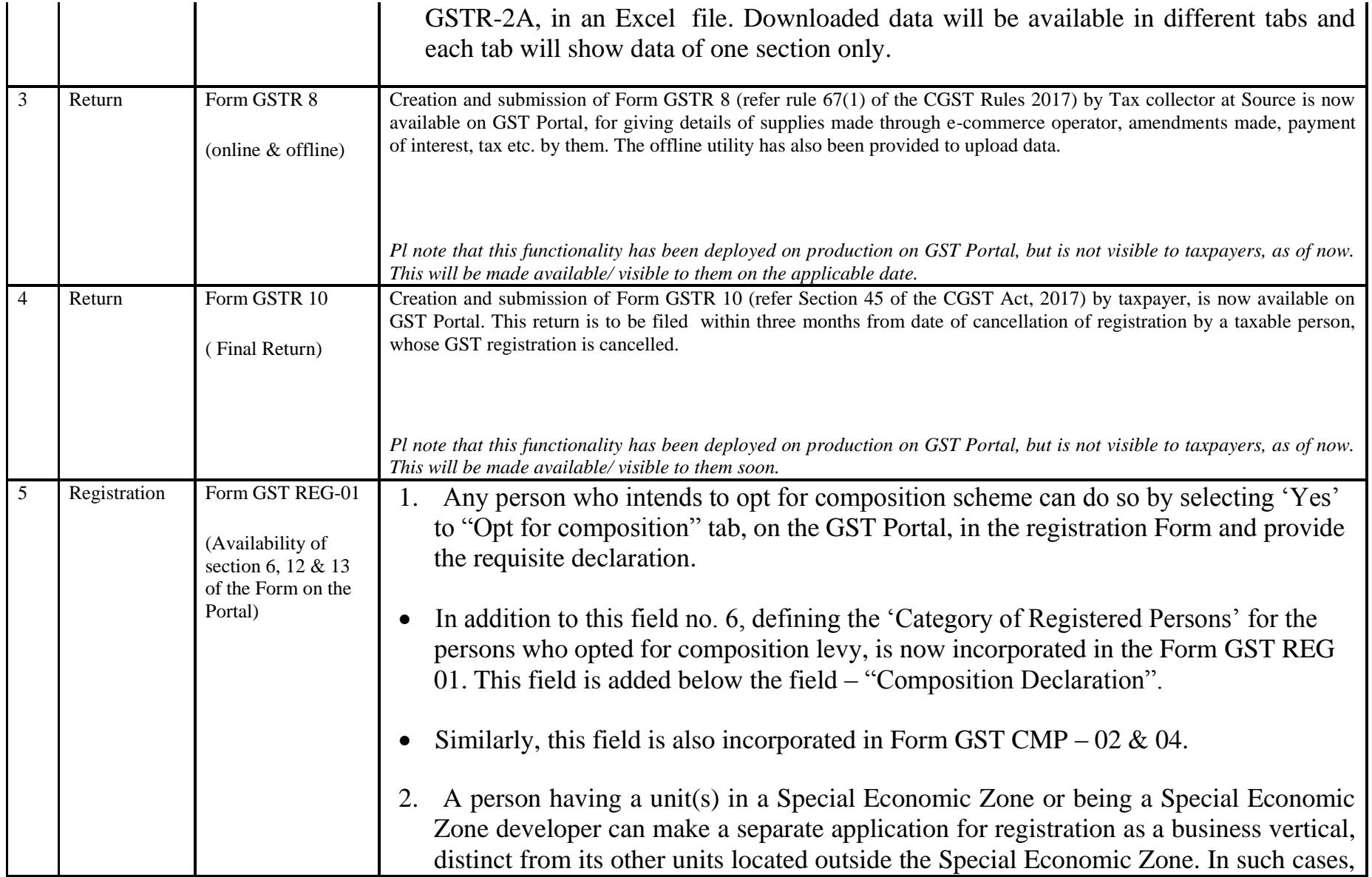

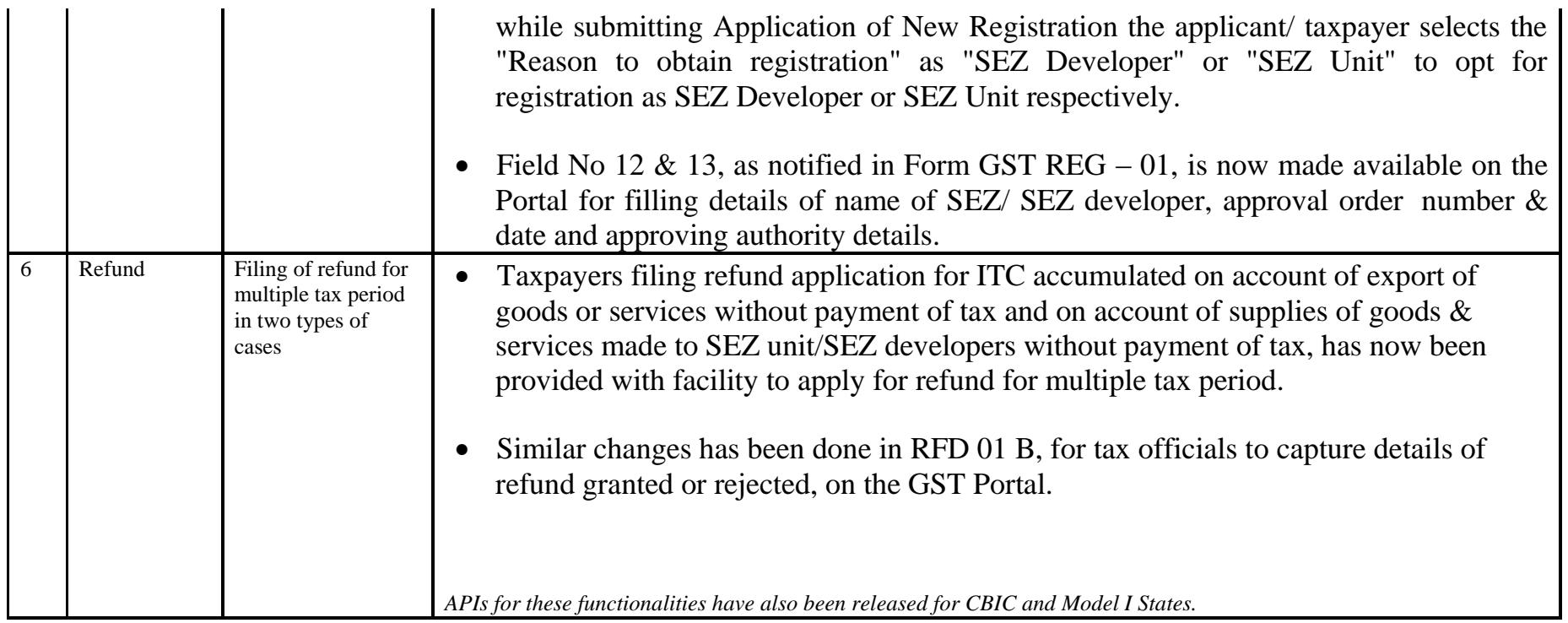

Date:-07-08-2018

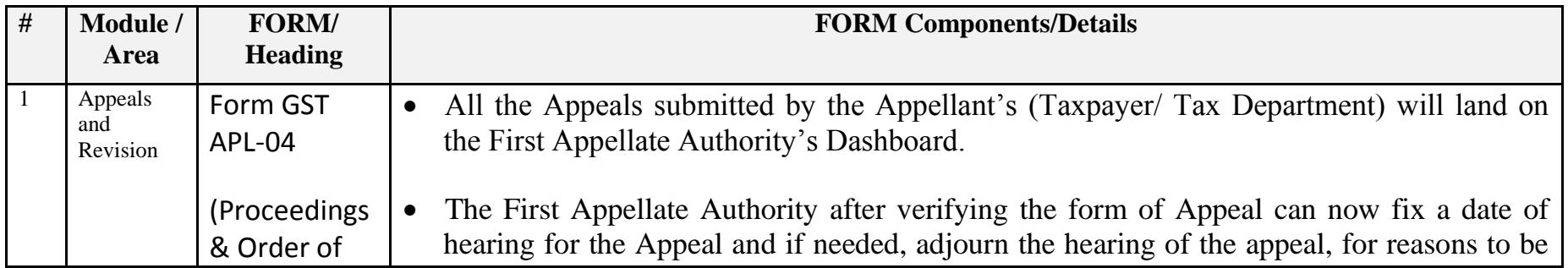

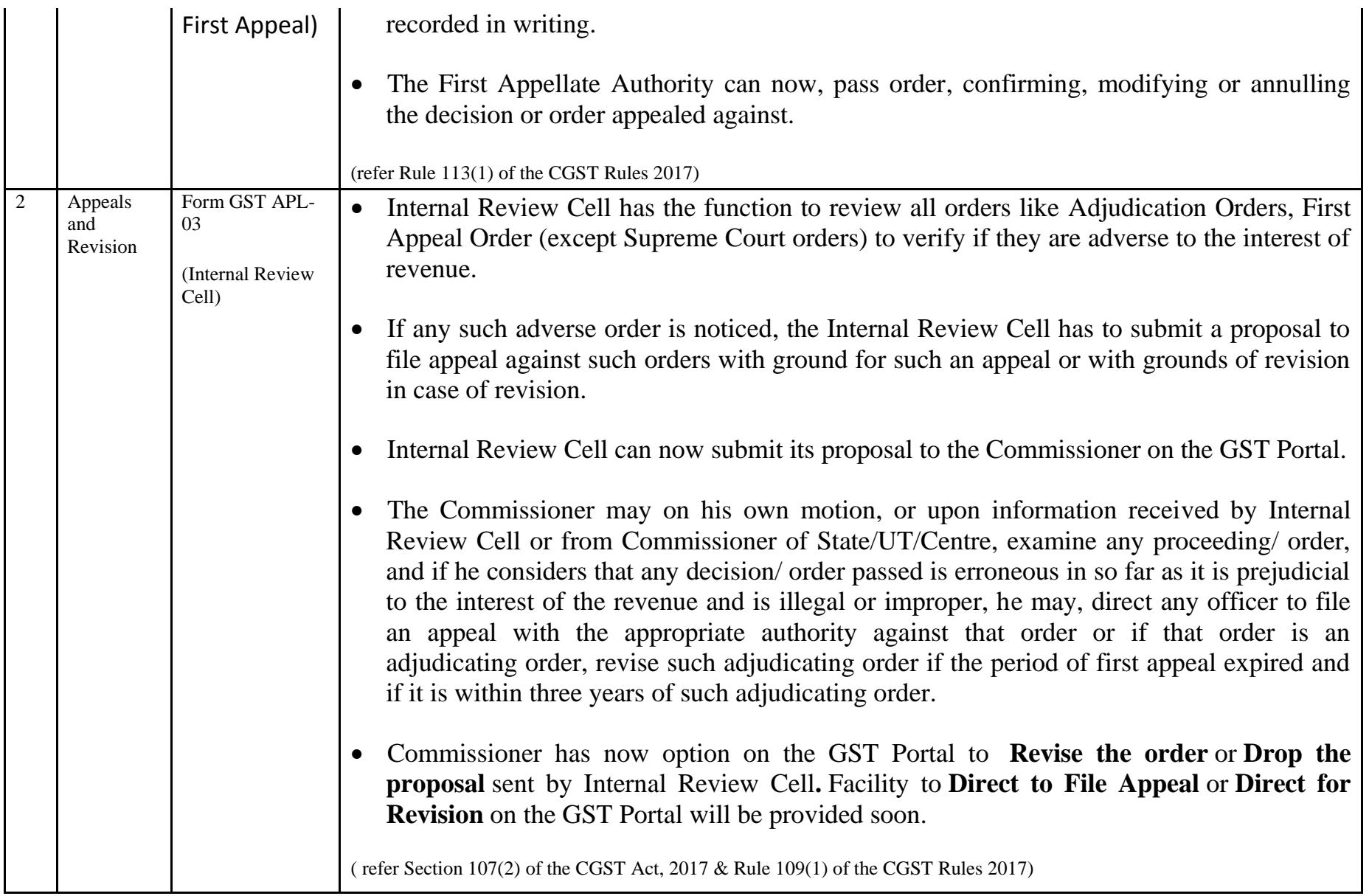

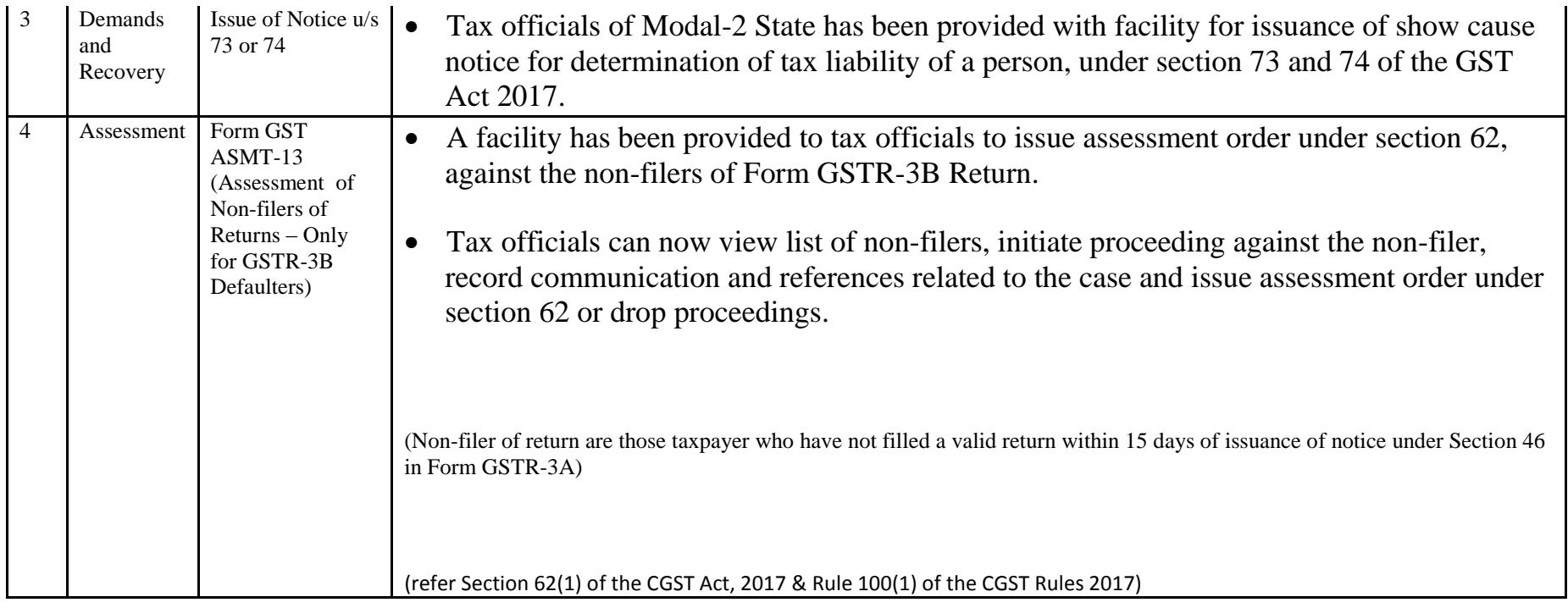

Date:-02-08-2018

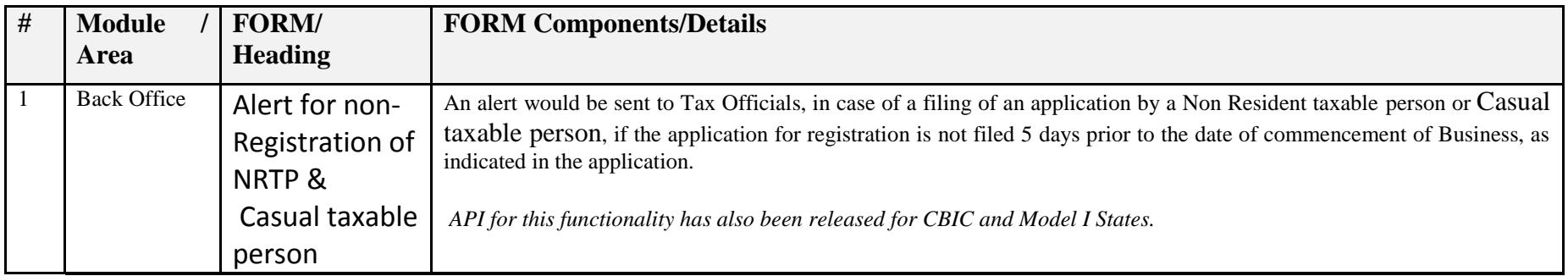

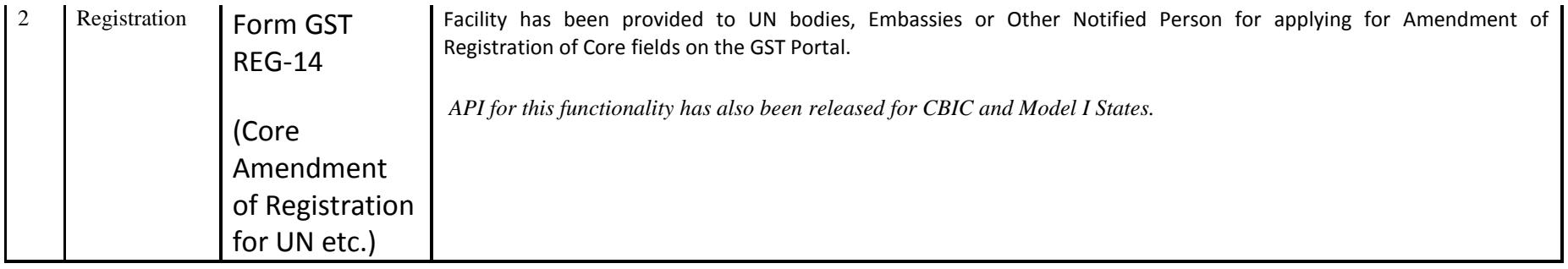

Date:-13-07-2018

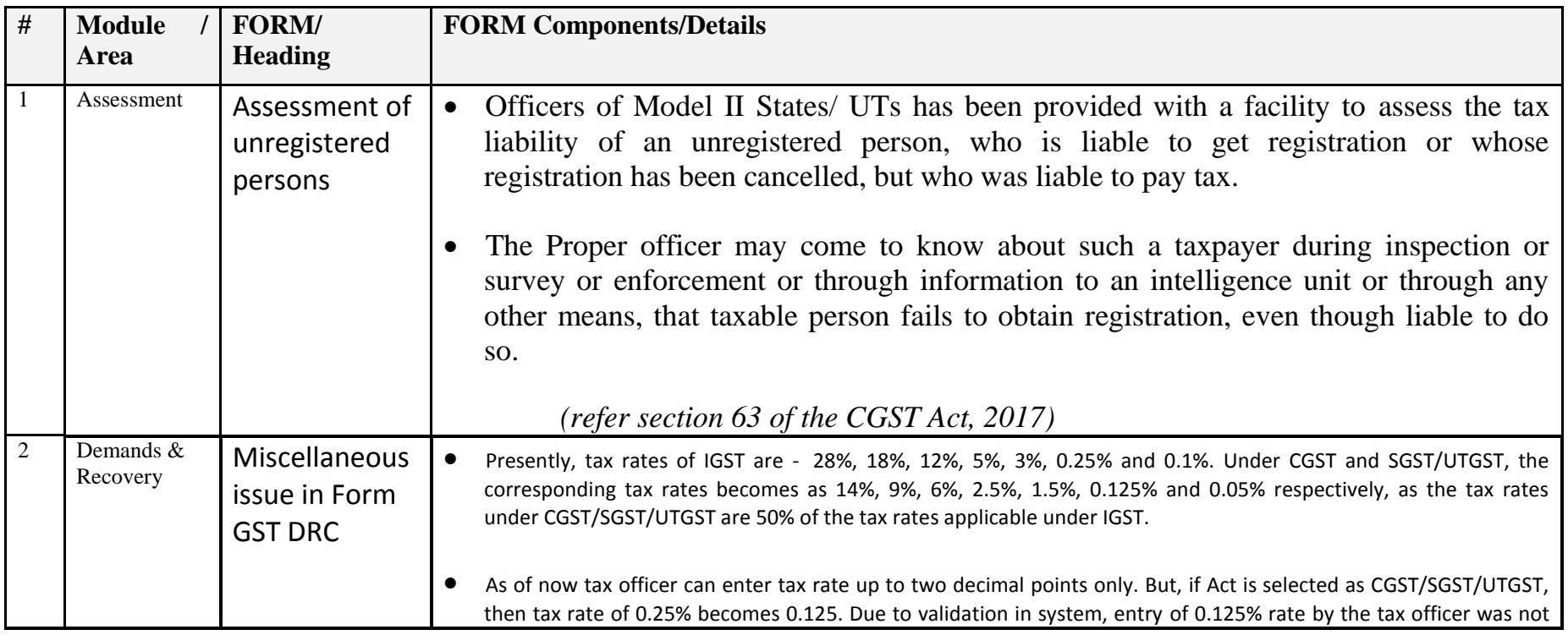

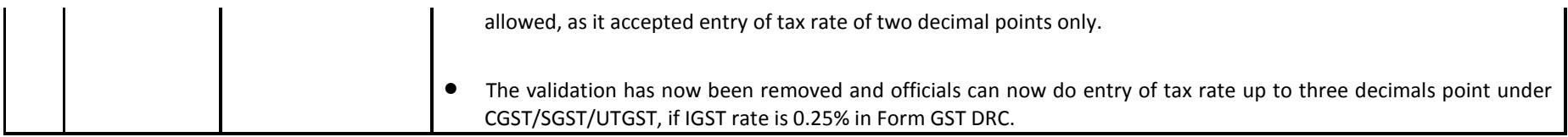

Date:-12-07-2018

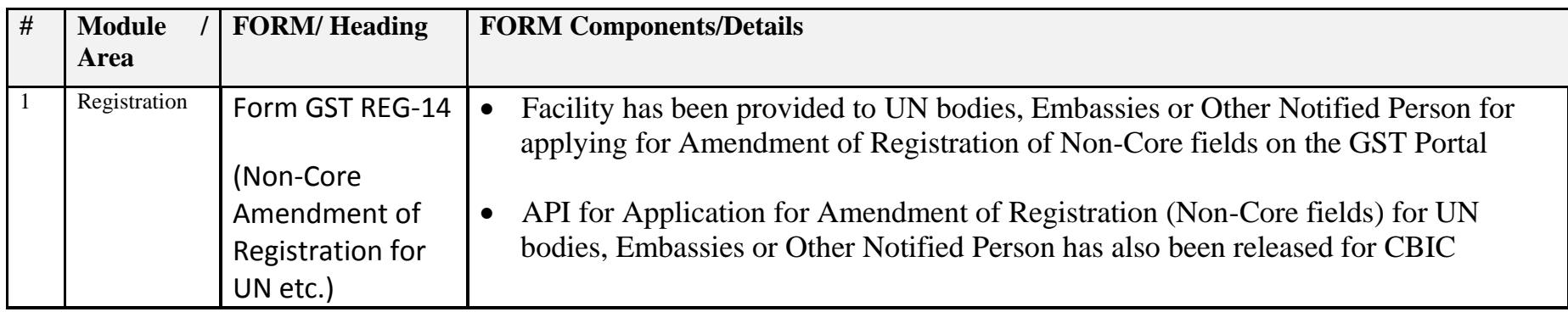

Date:-09-07-2018

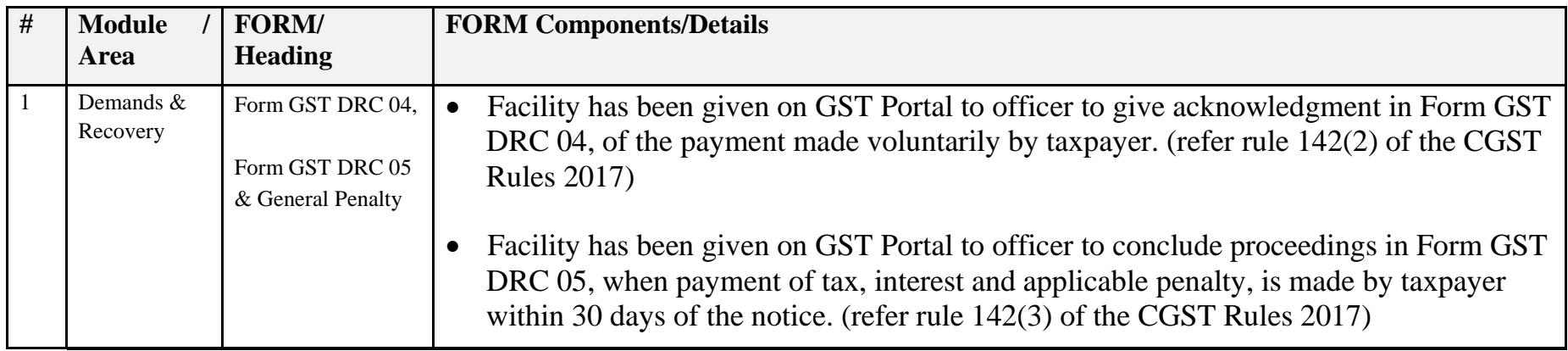

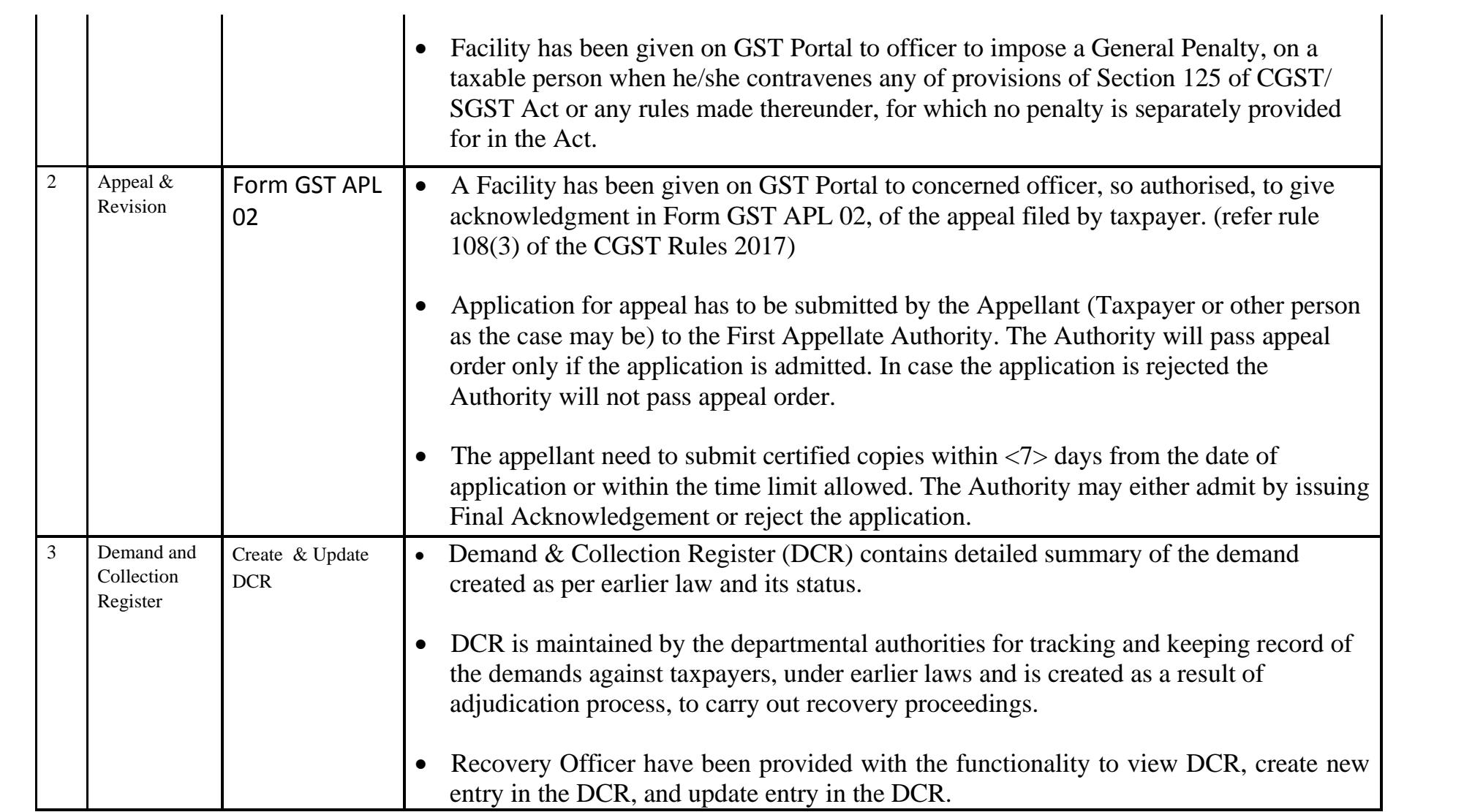

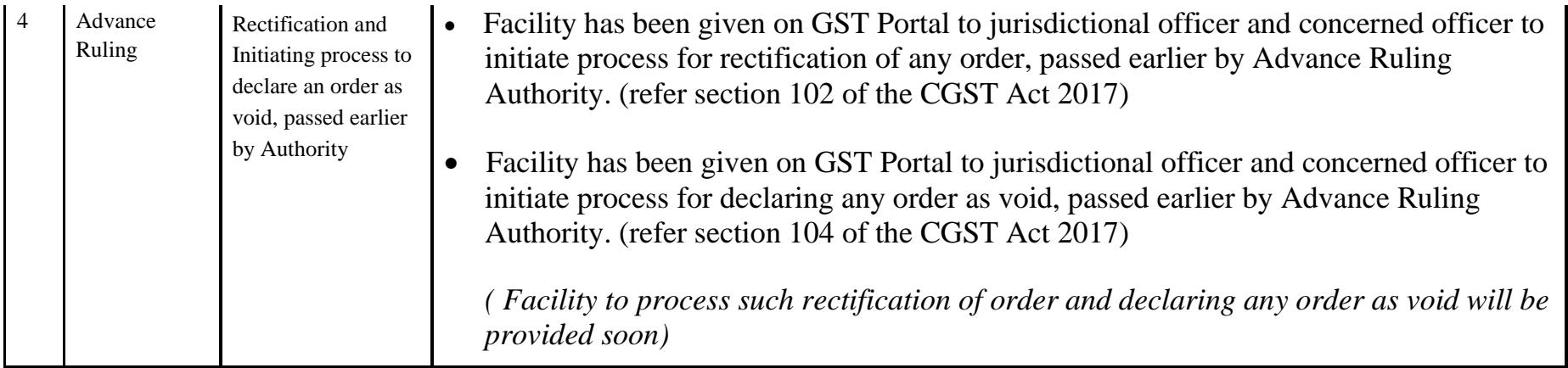

Date:-09-07-2018

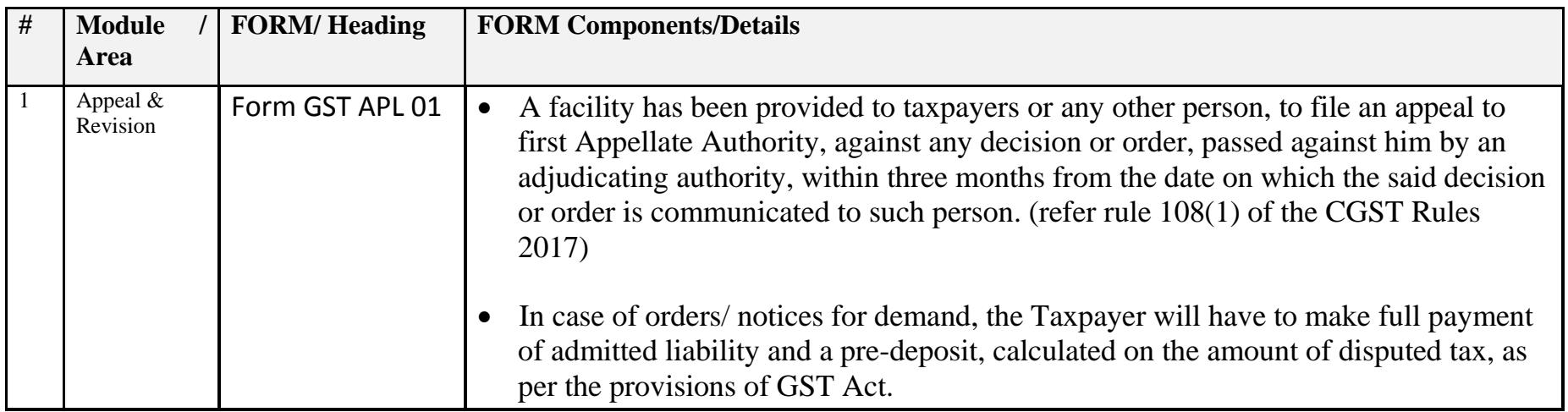

### Date:-14-06-2018

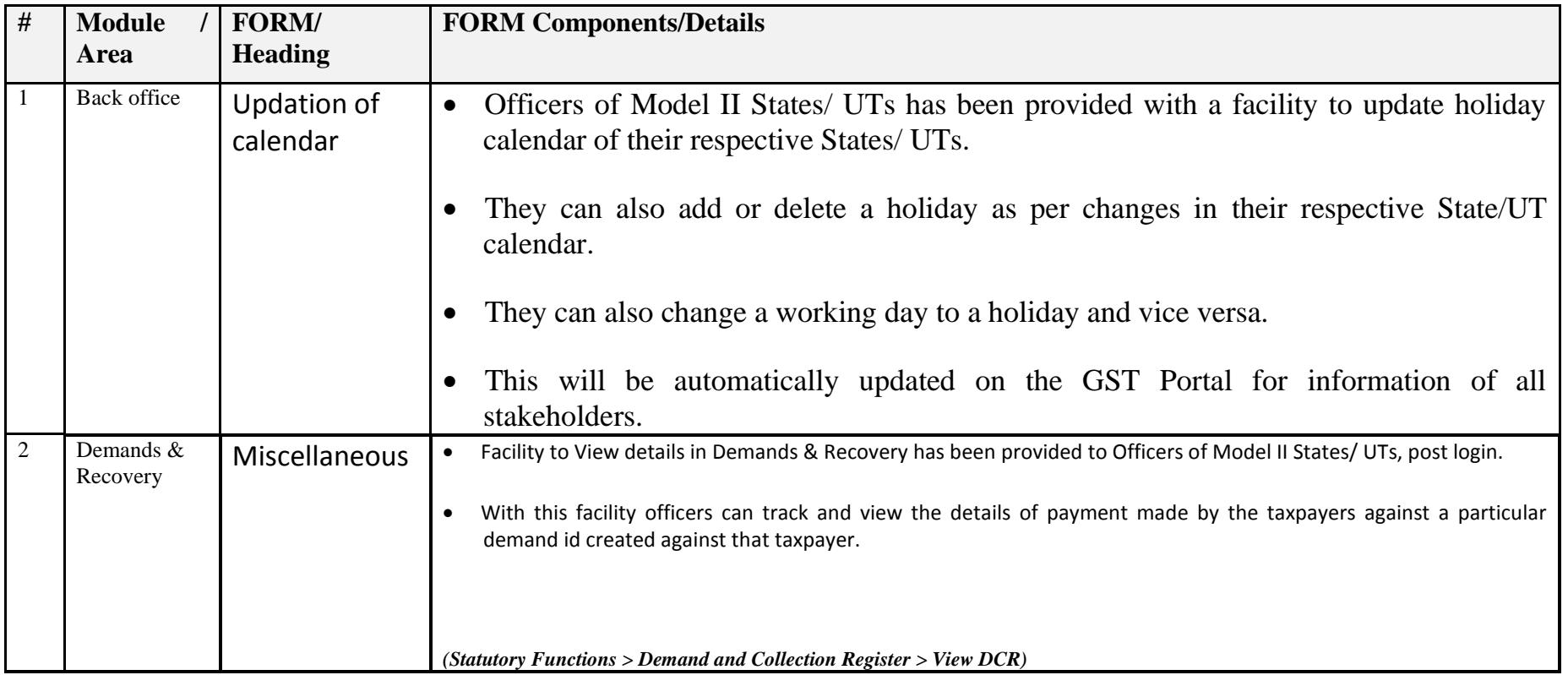

### Date:-14-06-2018

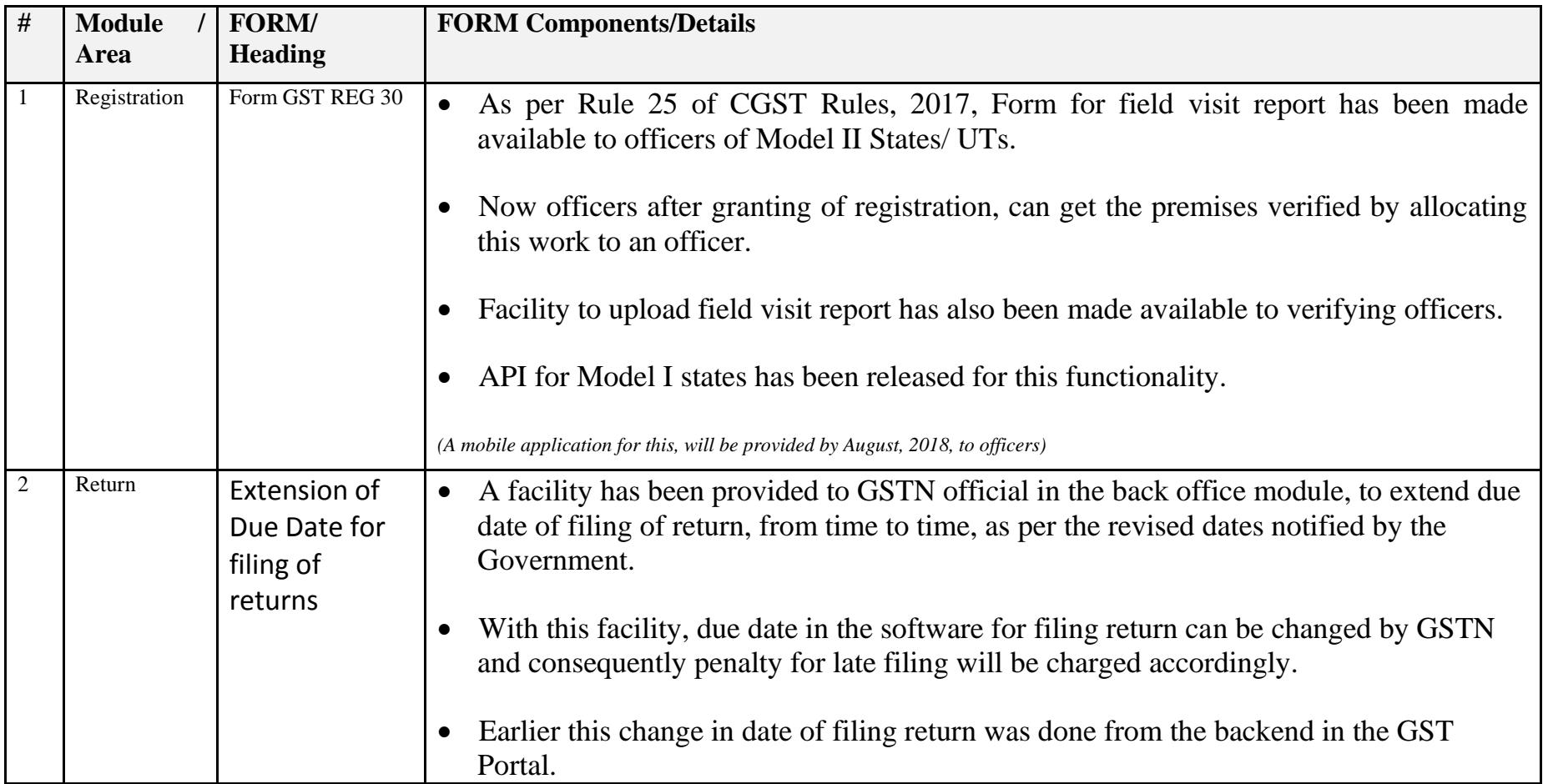

Date:-04-06-2018

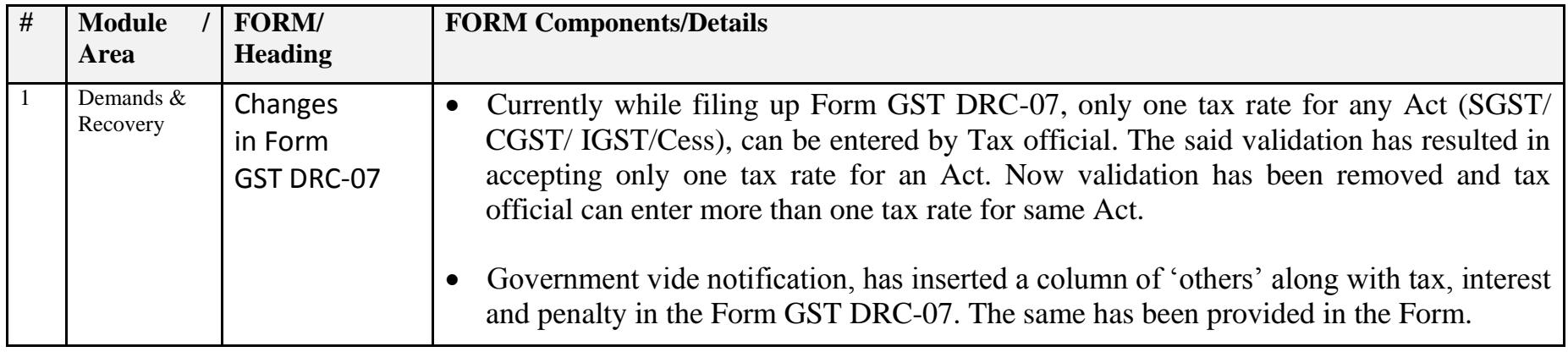

Date:-04-06-2018

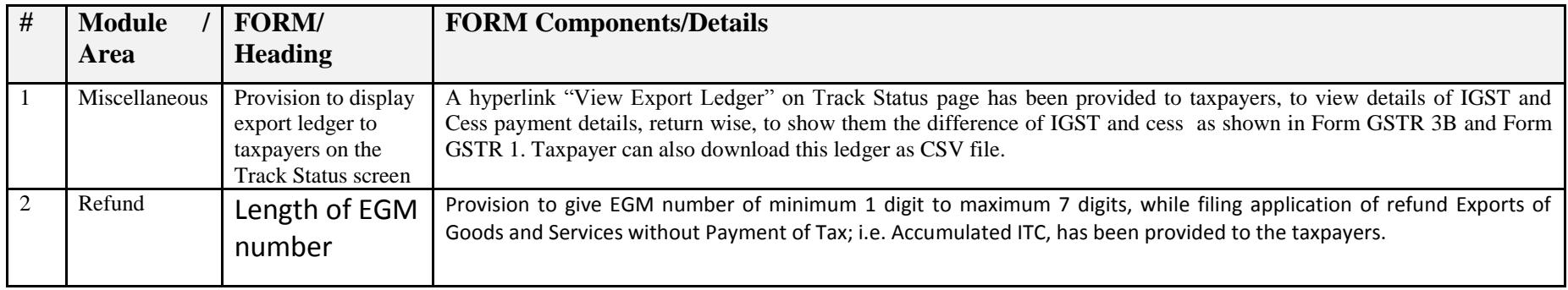

### Date:-25-05-2018

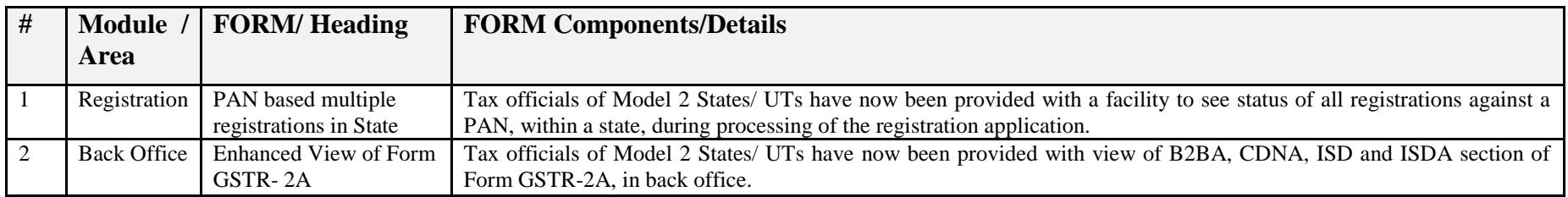

### Date:-25-05-2018

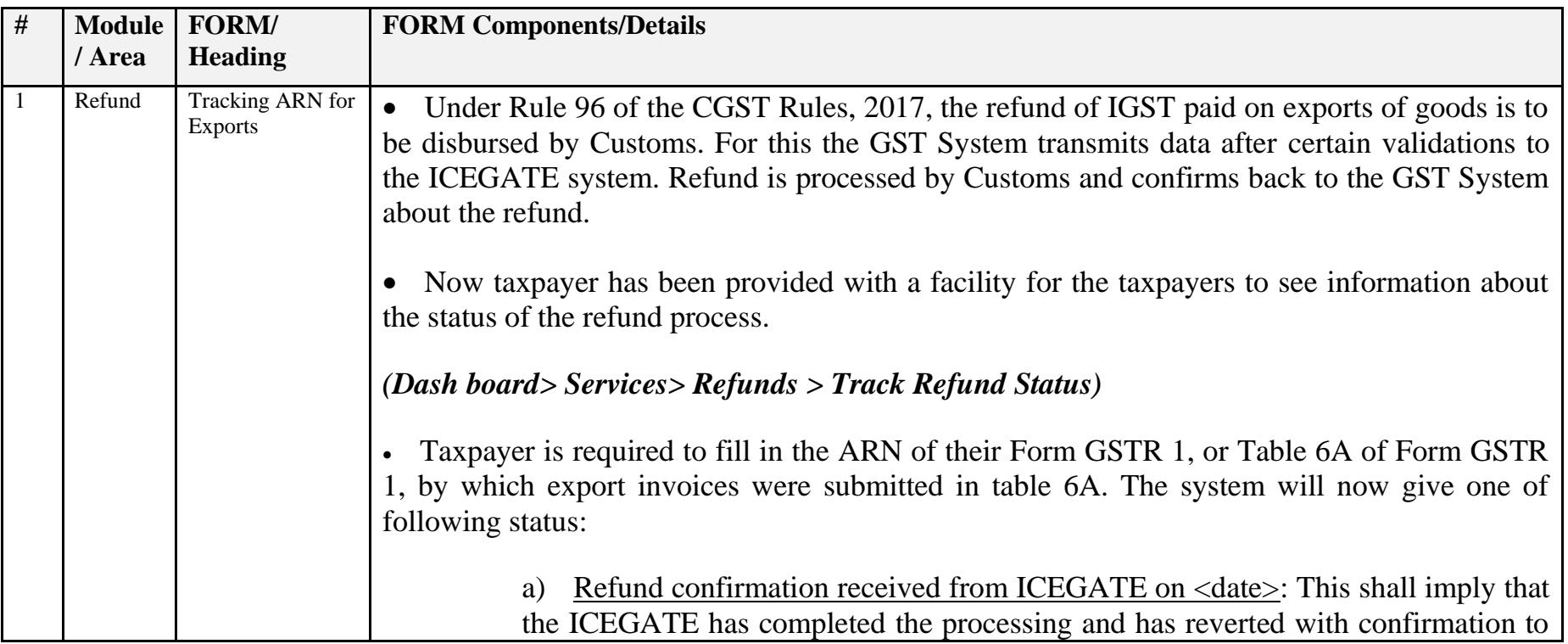

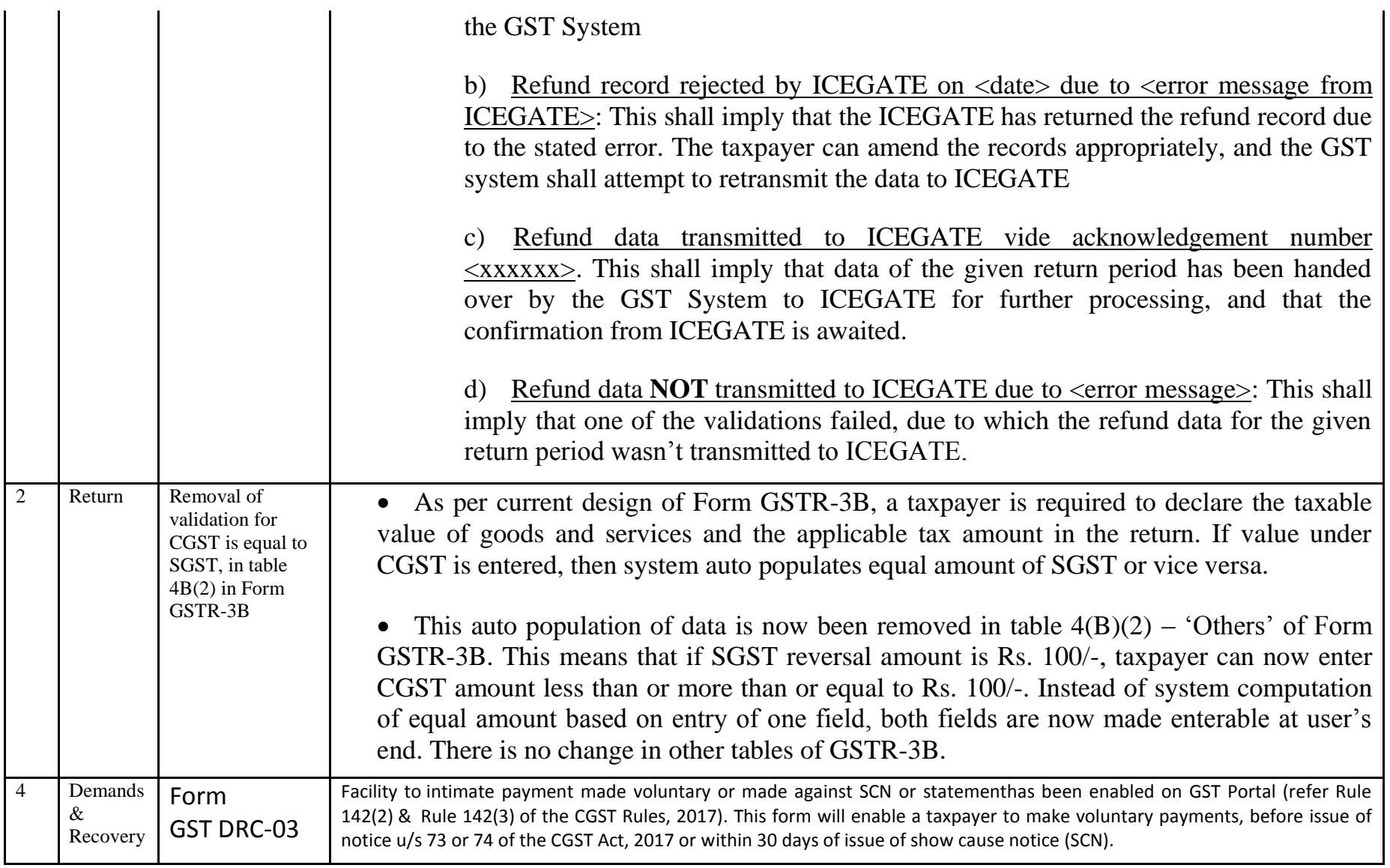

### Date:-14-05-2018

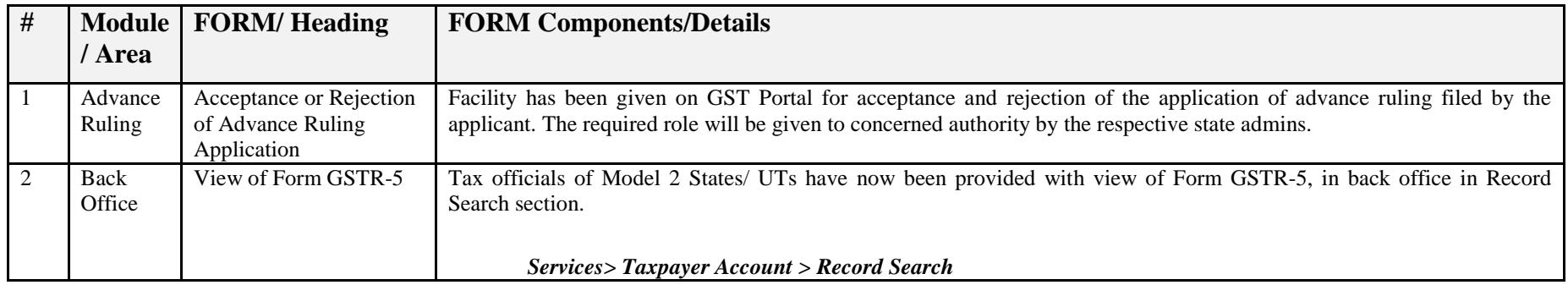

### Date:-14-05-2018

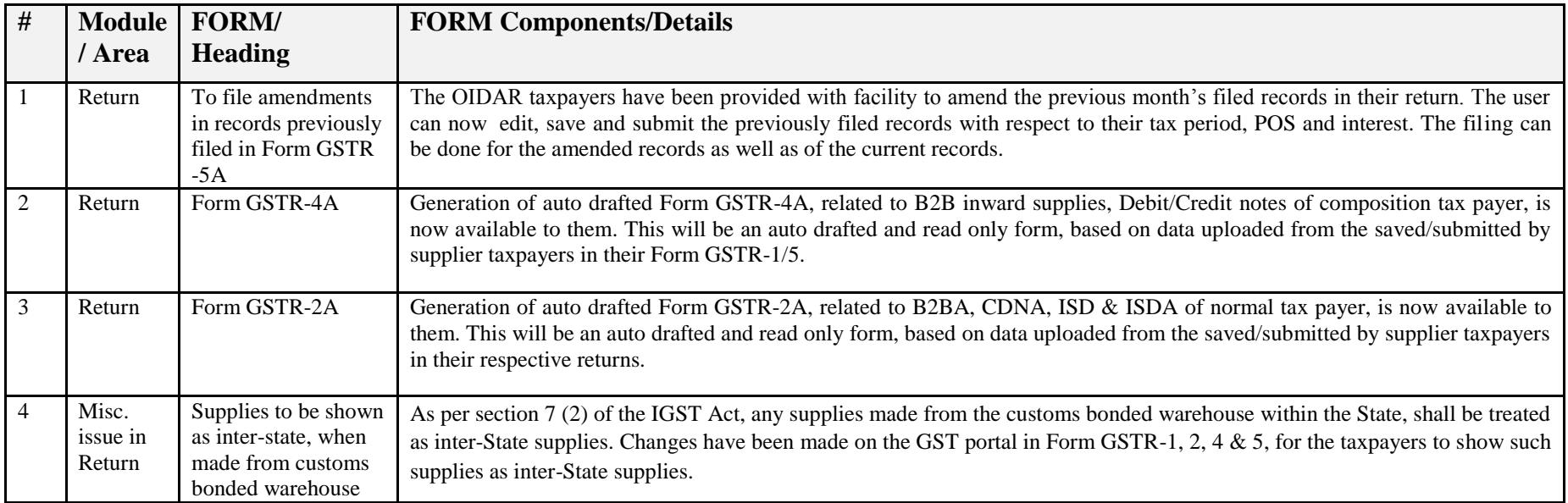

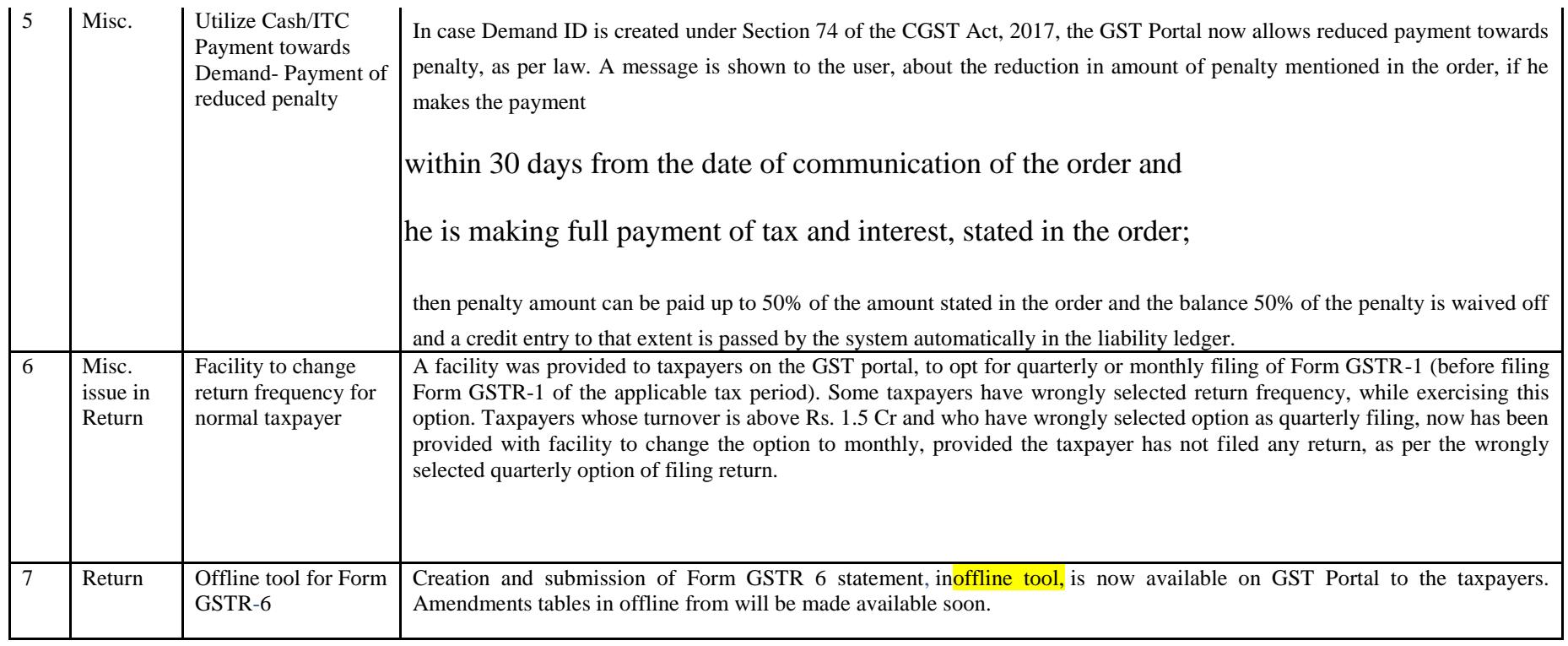

### Date:-27-04-2018

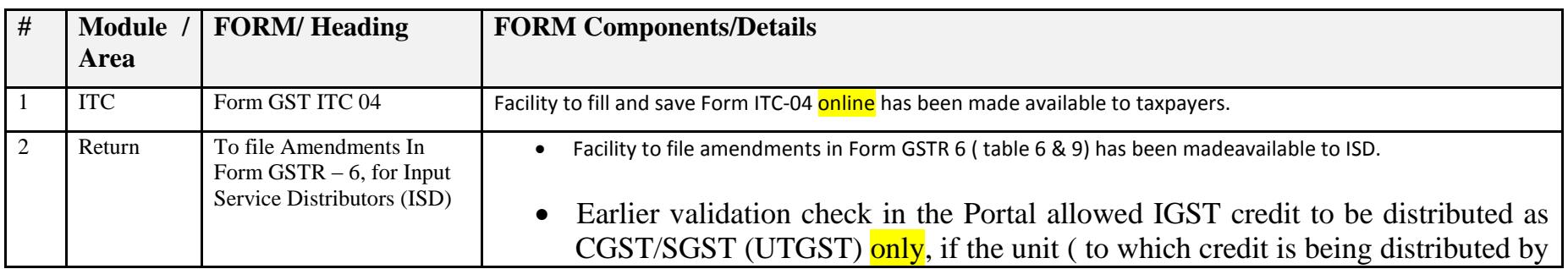

ISD) was located in the same State as that of ISD. This was not allowing ISD to distribute IGST as IGST, in such cases. Amendments has been made and now ISD can distribute credit of IGST either as IGST or SGST (UTST)/CGST, when the receiving unit is in the same State as that of the ISD. • The filing process of Form GSTR-6 was in two steps. The user needs to declare all the details and "Submit" the form (and figures given in the form were freezed), to enable the user to "File" the form. On clicking of "Submit" button, system use to do all calculations and posts liabilities of late fee to Liability Register. ISD has now been provided with reset button in Form GSTR-6, even after "Submit" button is clicked (and entries are posted to the liability register). This is to enable them to rectify any mistakes made at the time of data submission and to correct the same with the newly provided reset button.

#### Date:-19-04-2018

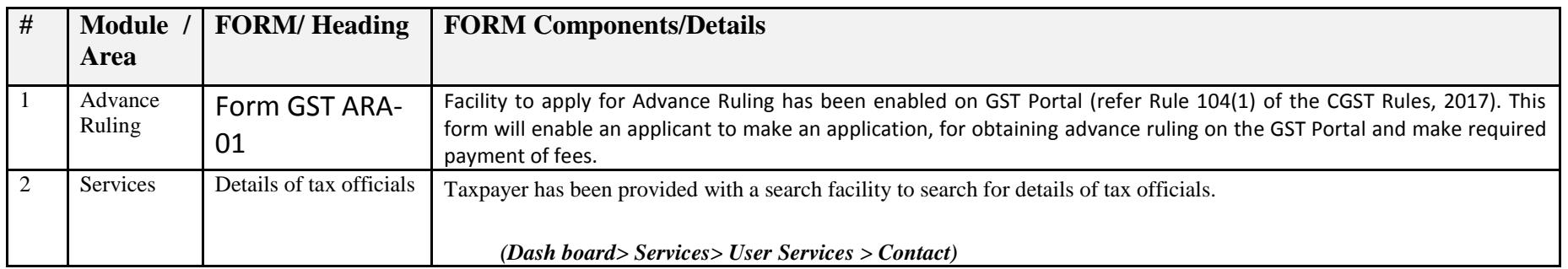

### Date:-16-04-2018

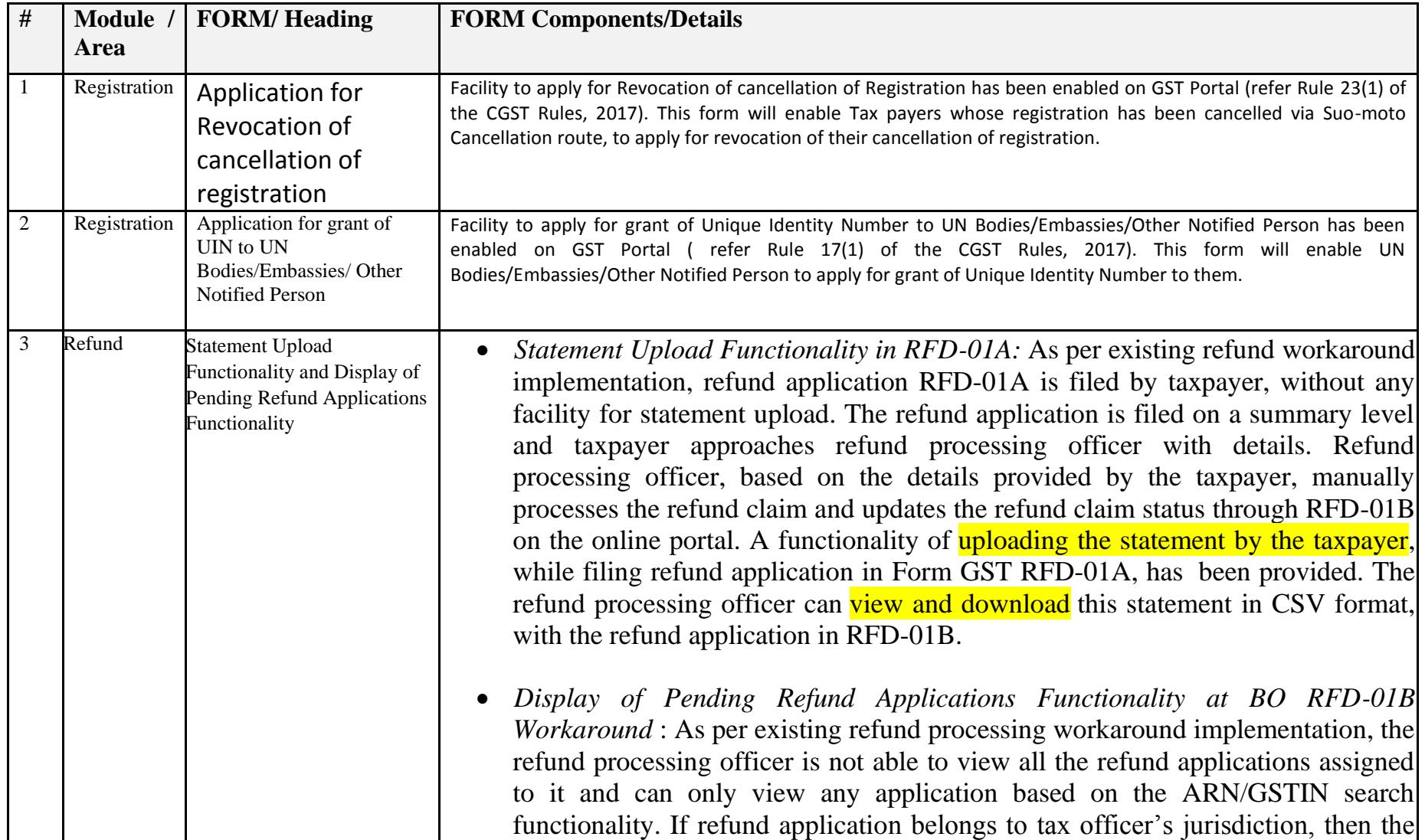

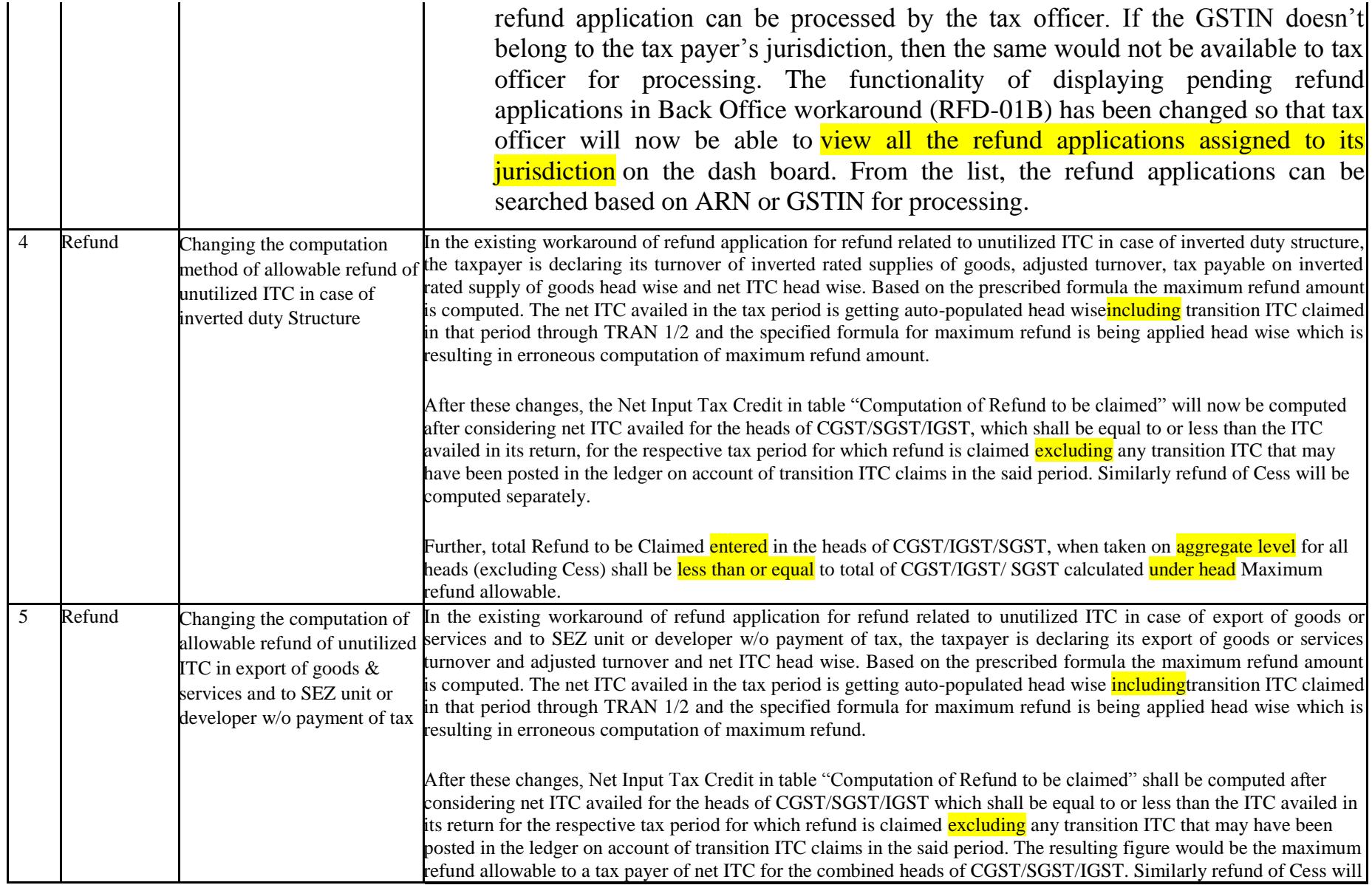

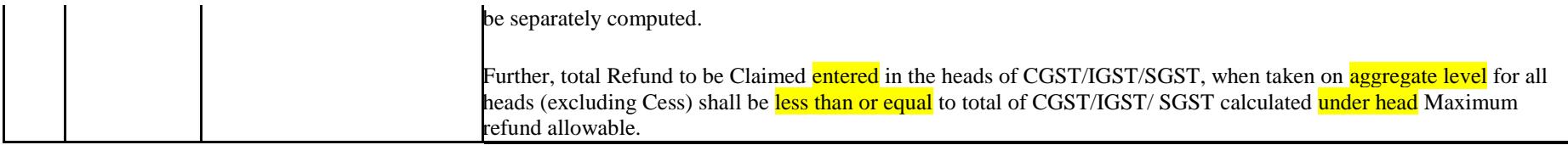

Date:-11-04-2018

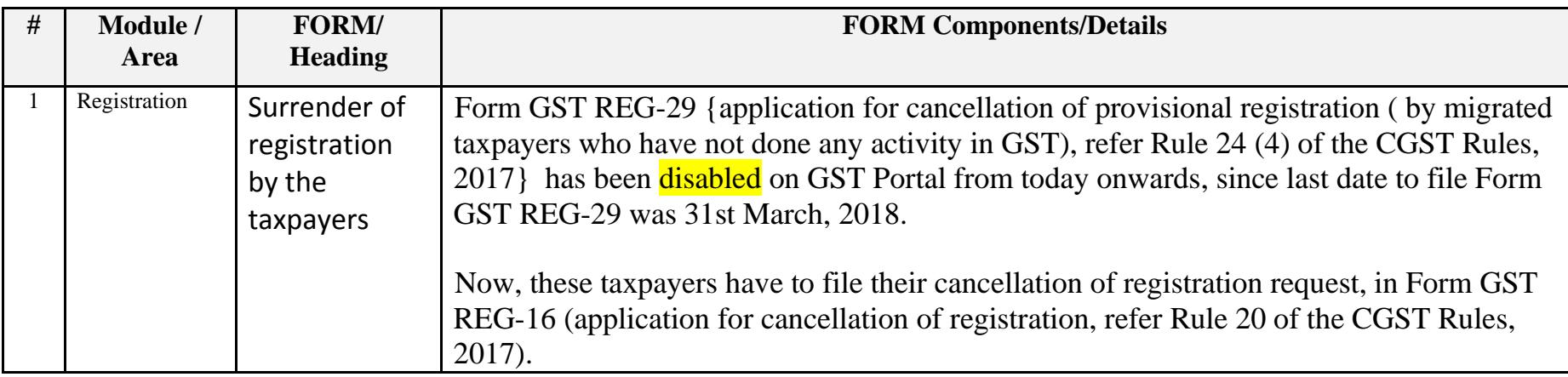

Date:-06-04-2018

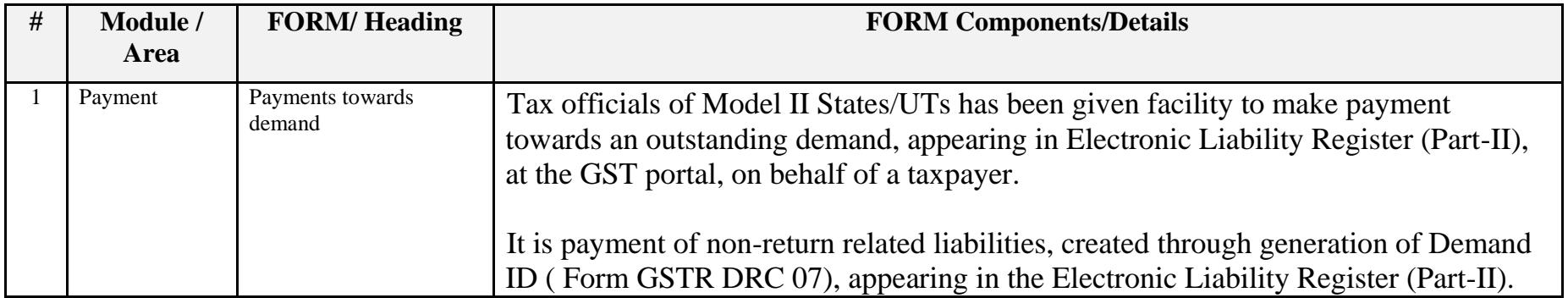

### Date:-31-03-2018

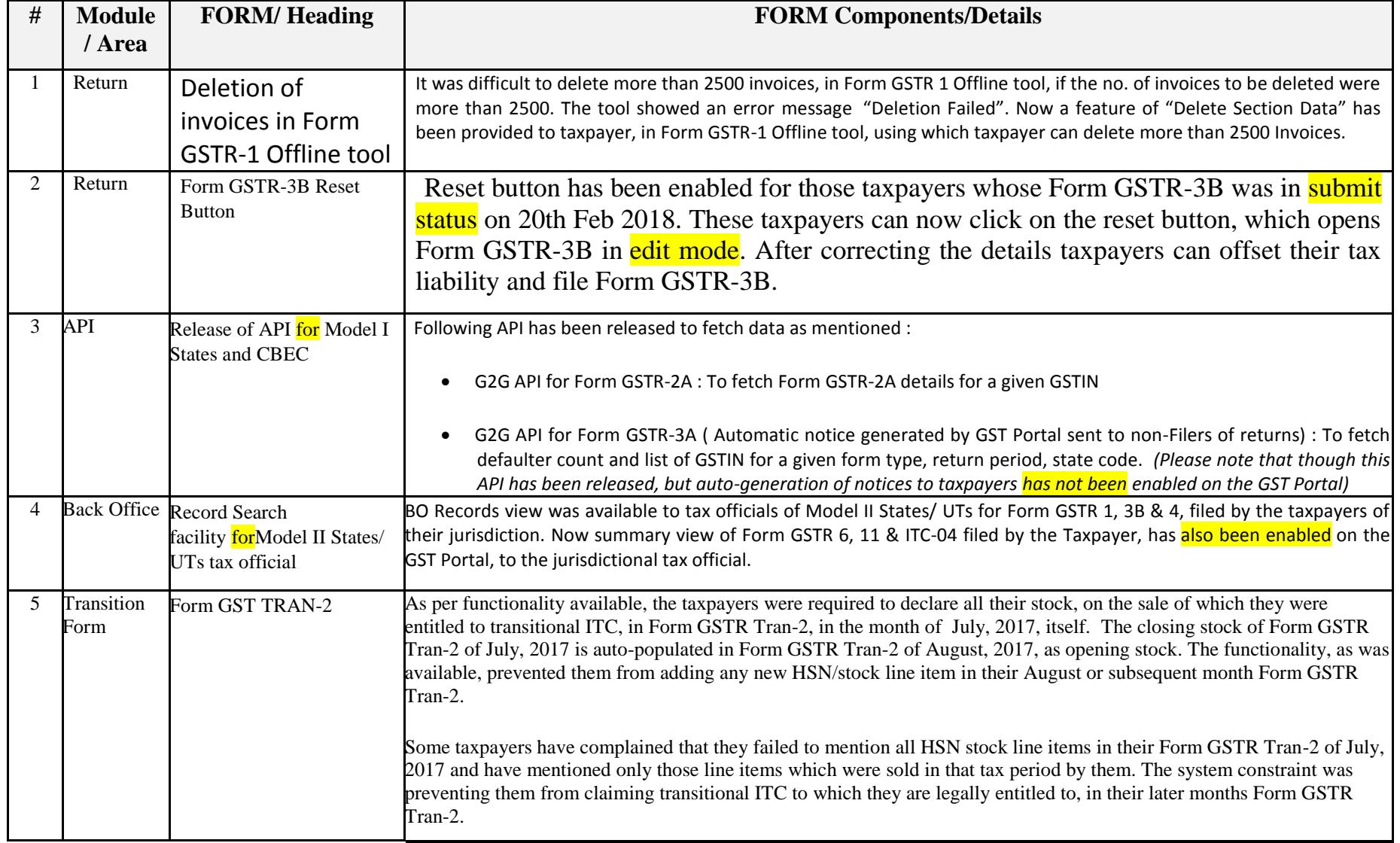

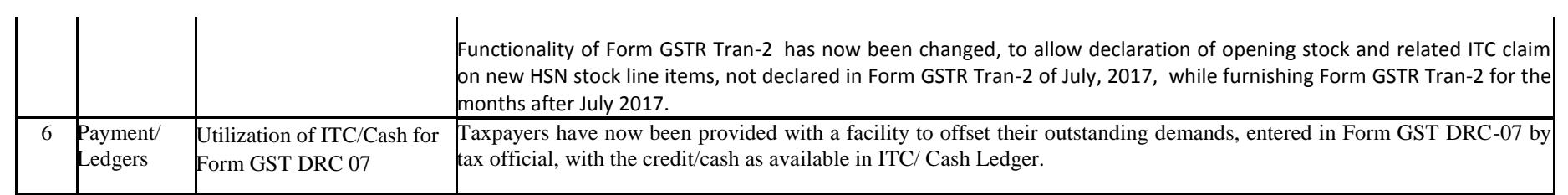

## Date:-28-03-2018

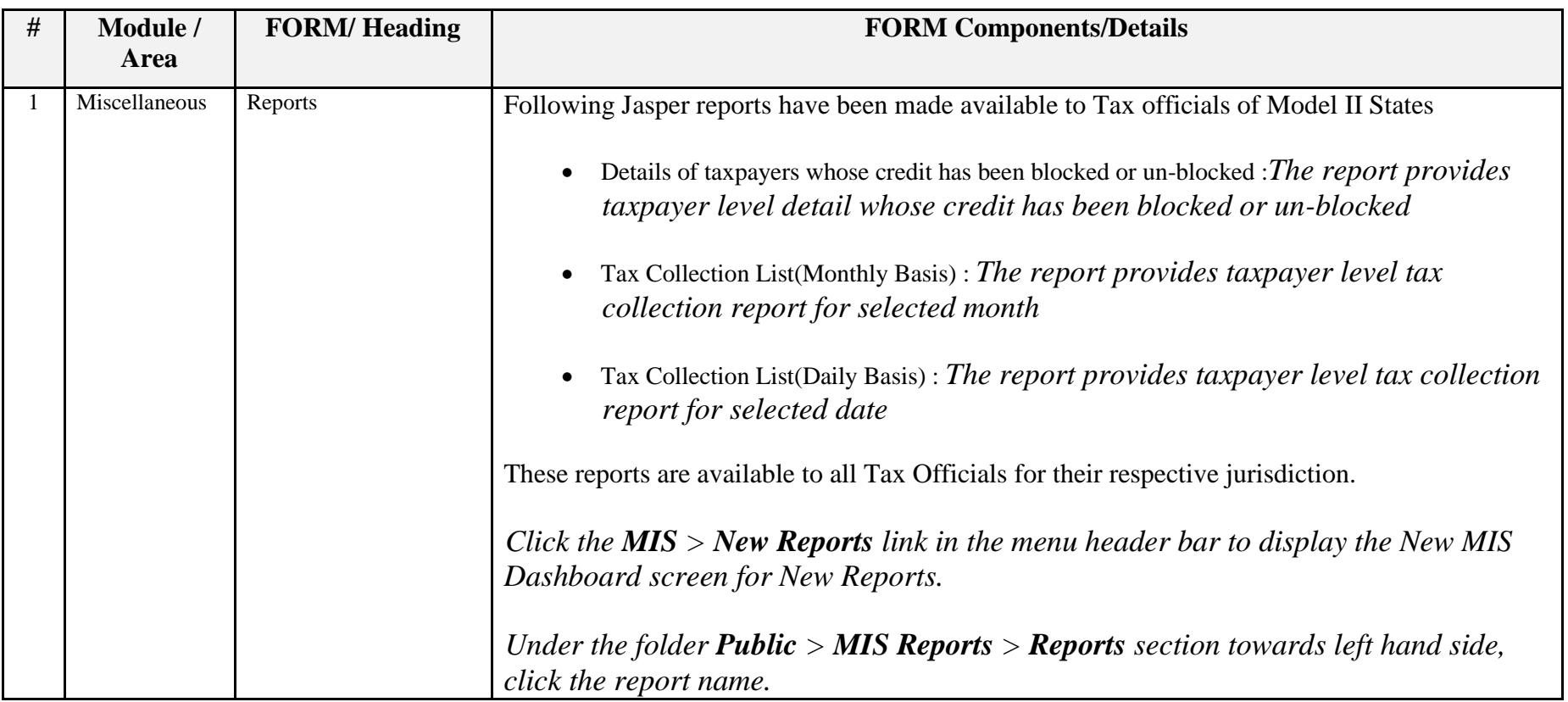

### Date:-14-03-2018

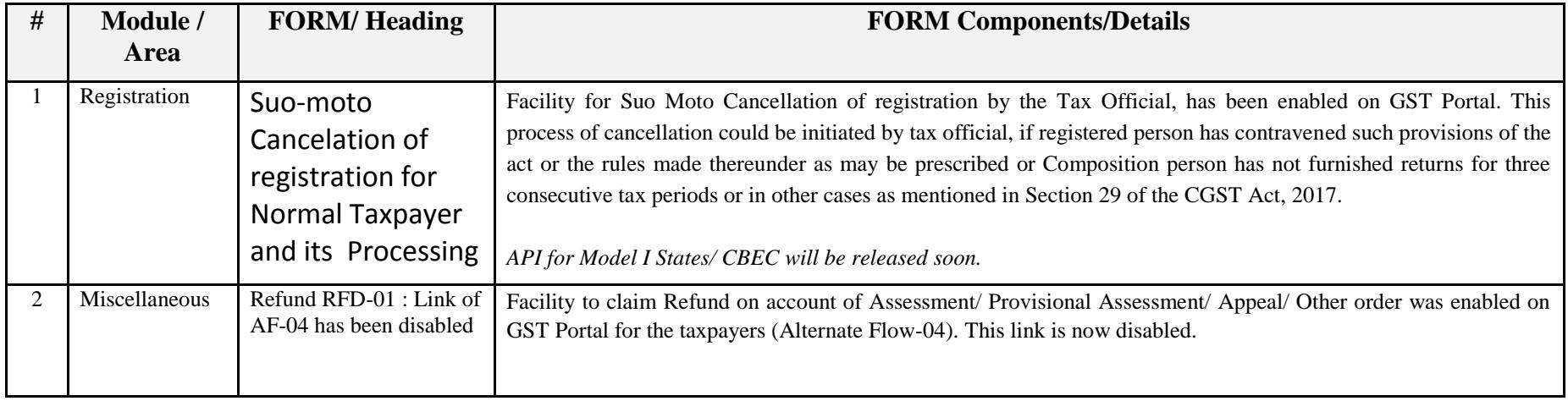

### Date:-10-03-2018

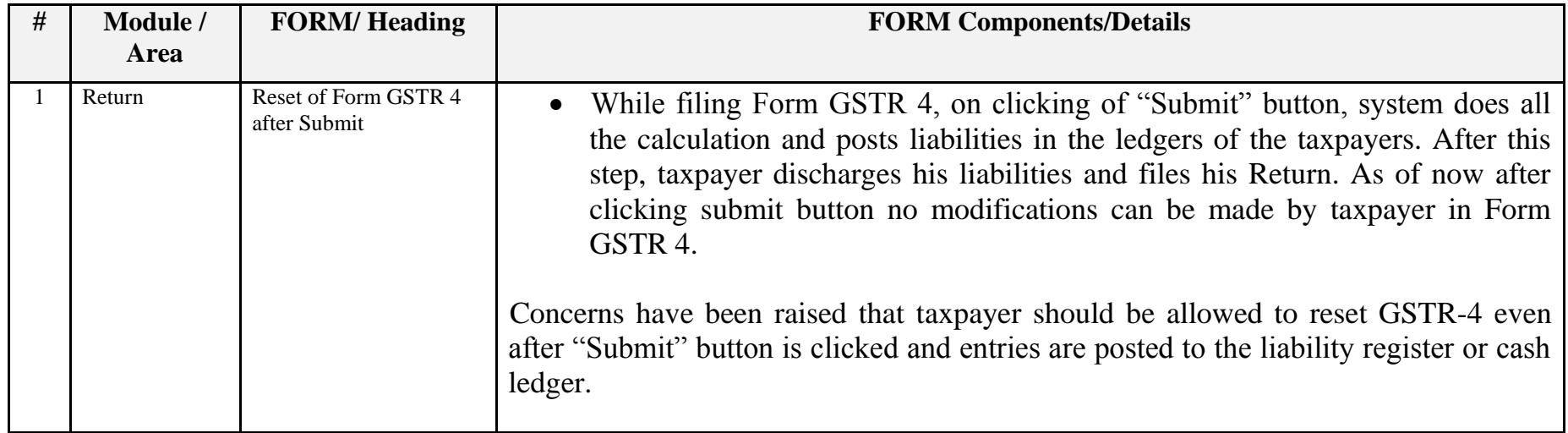

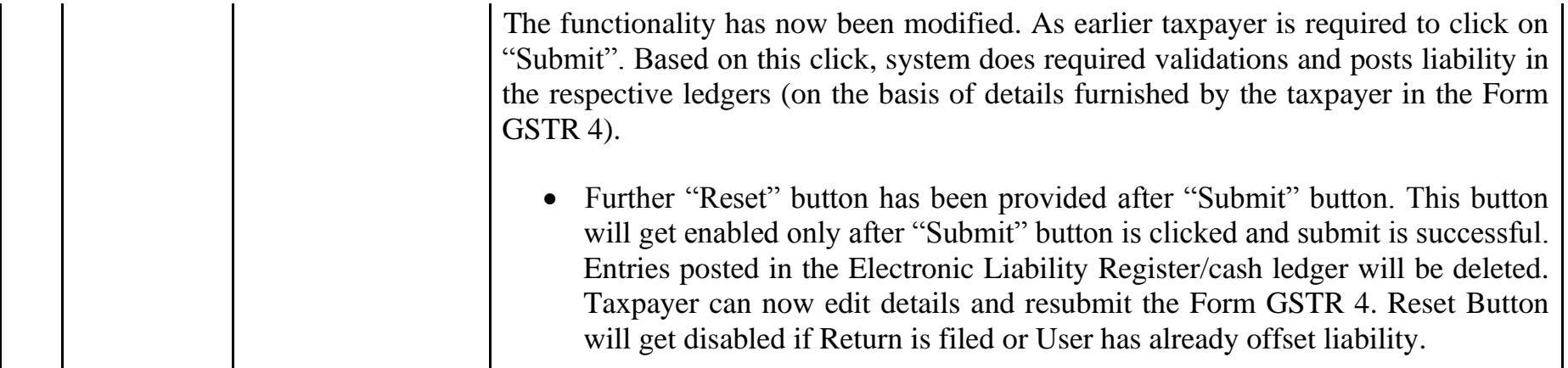

Date:-07-03-2018

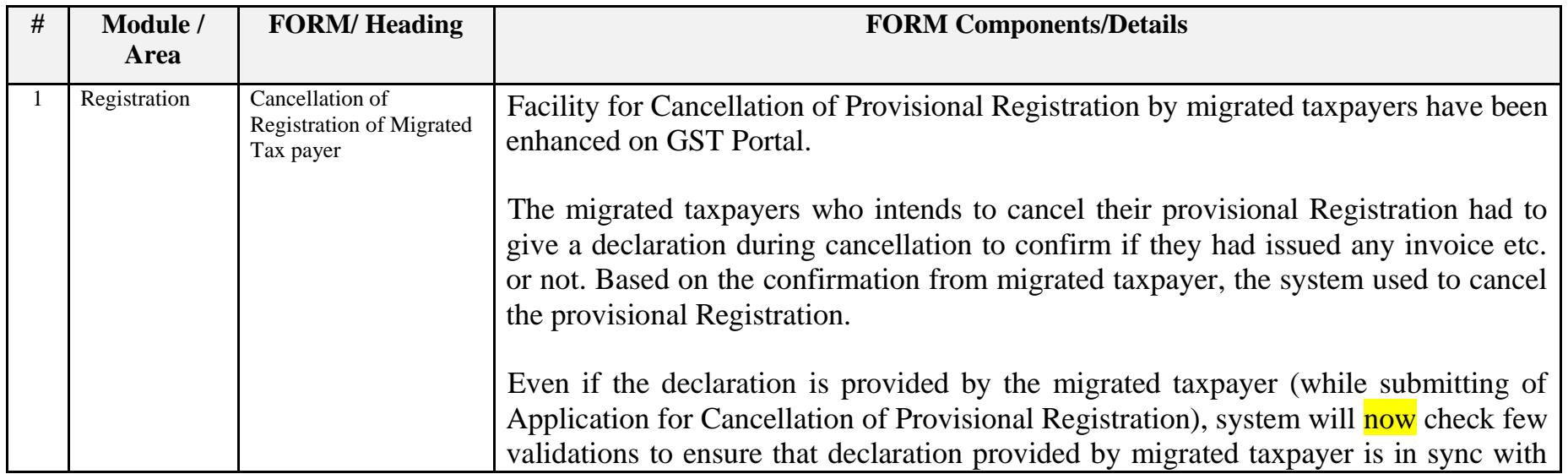

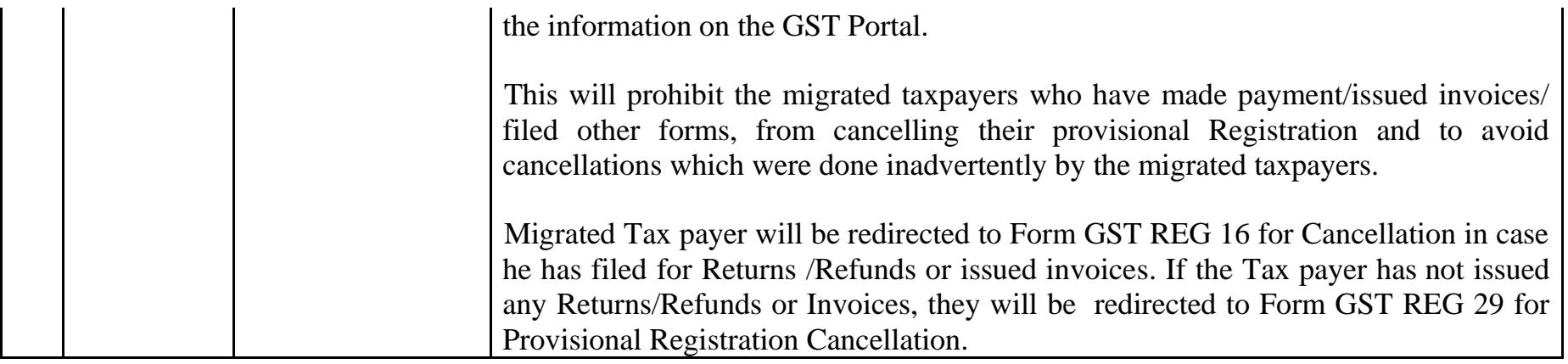

Date:-05-03-2018

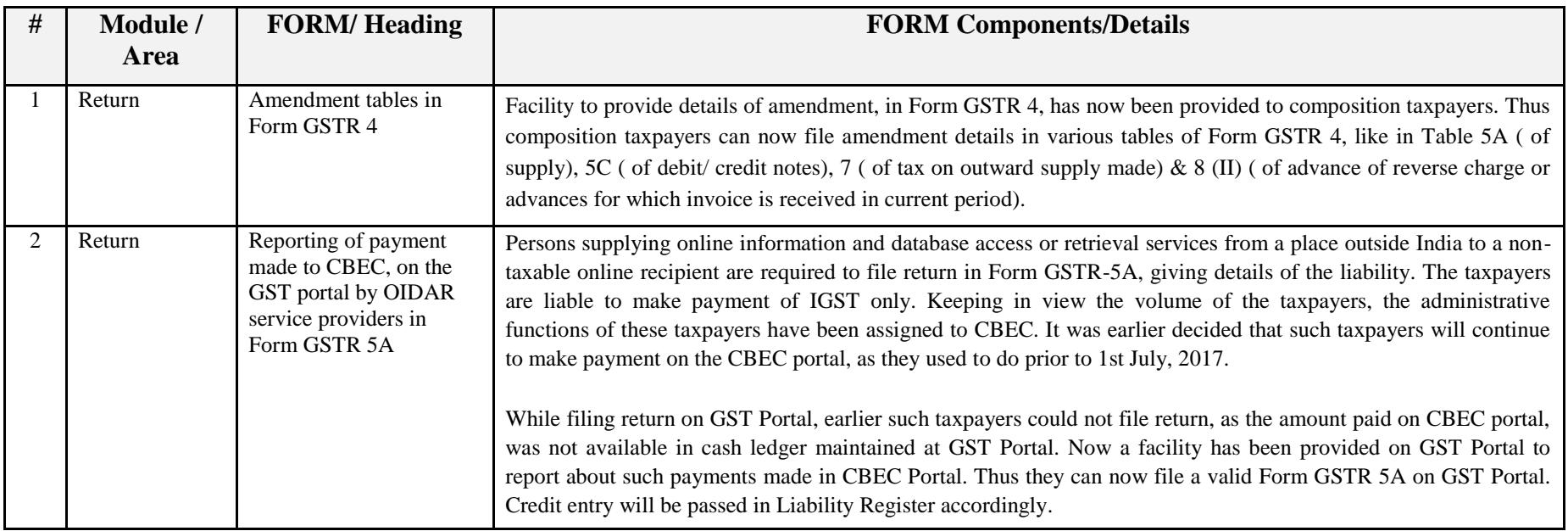

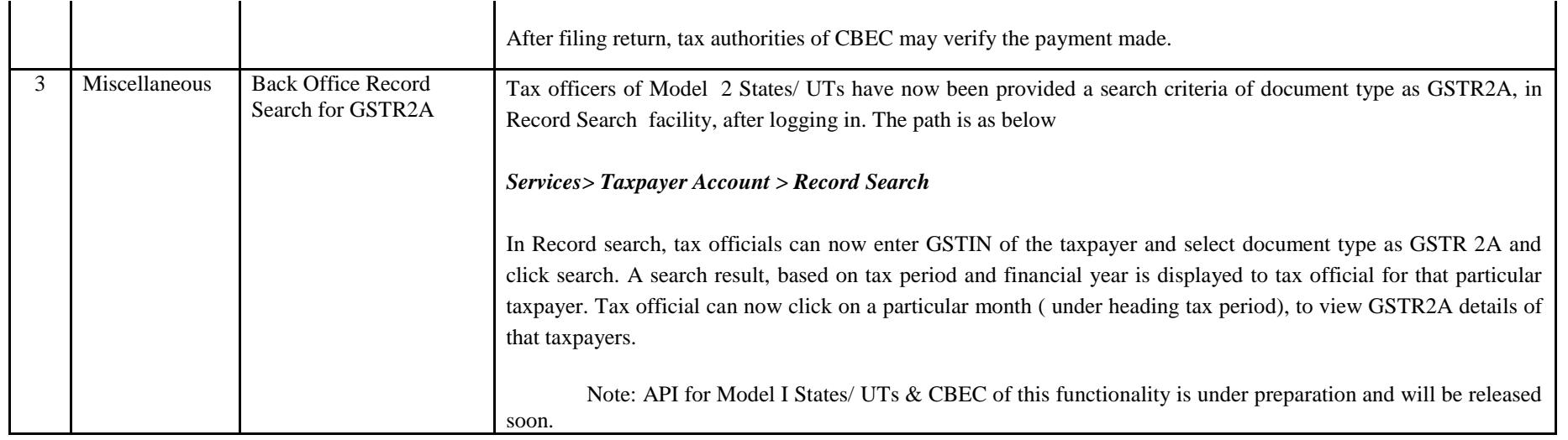

Date:-24-02-2018

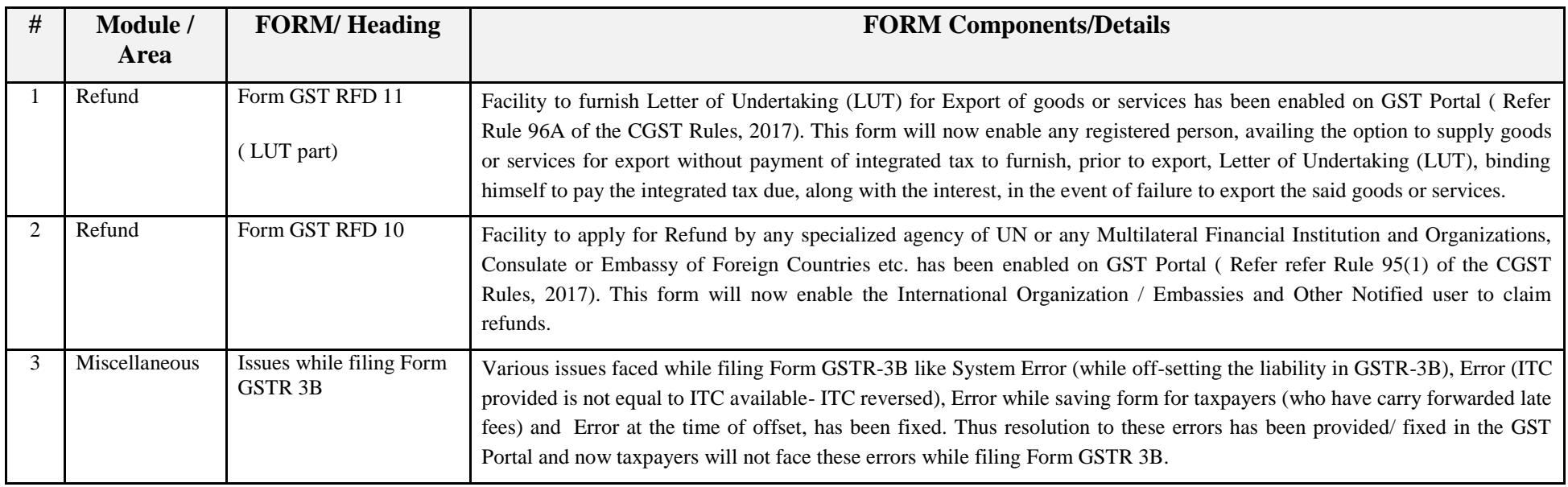

### Date:-23-02-2018

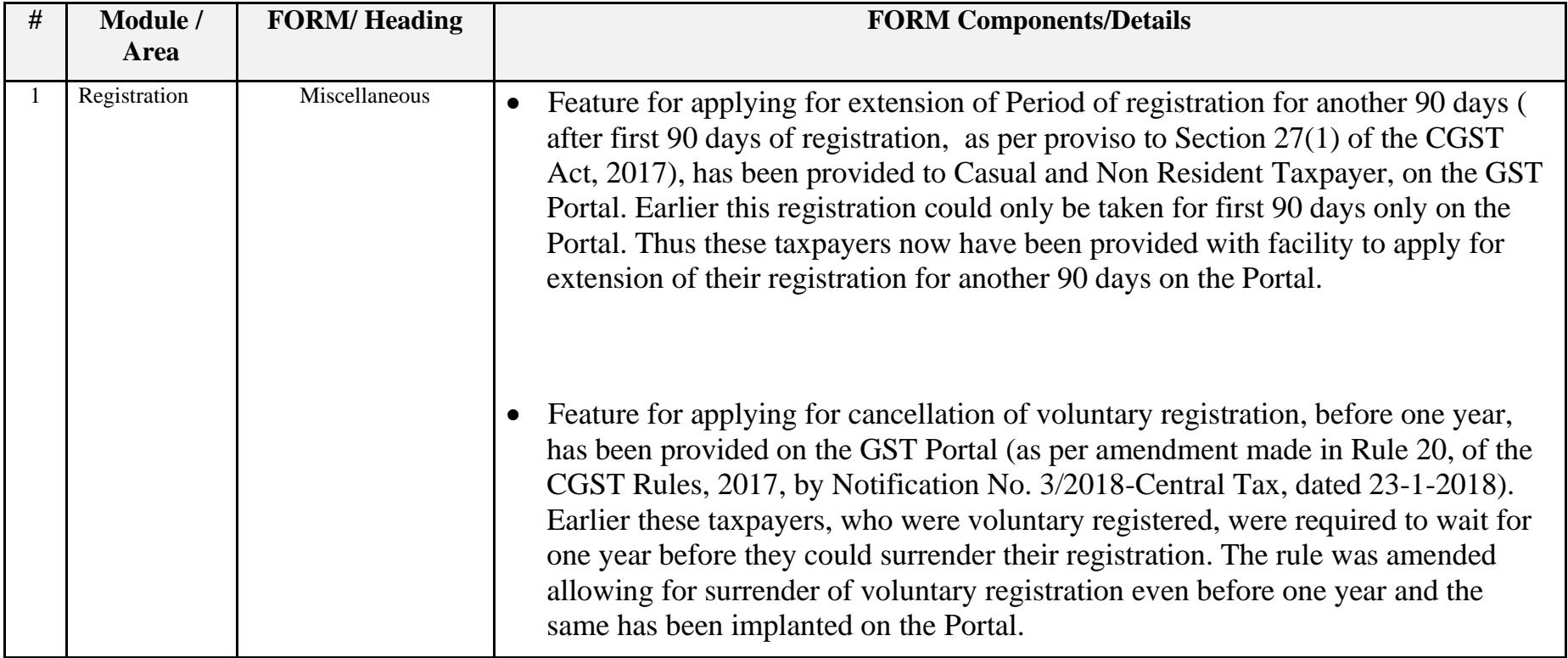

### Date:-23-02-2018

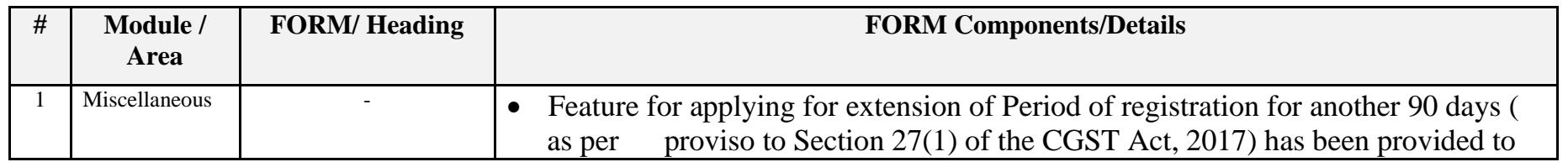

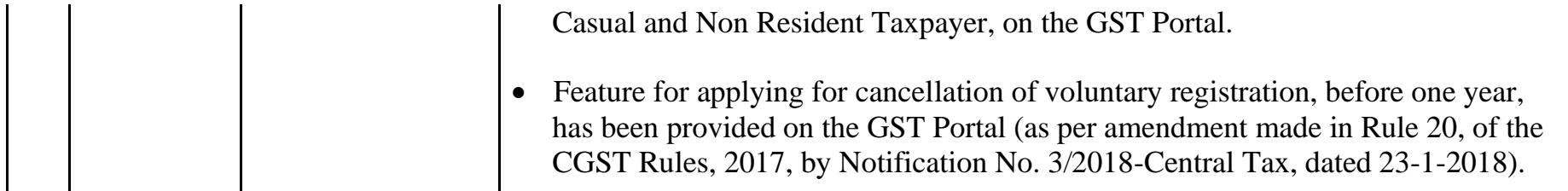

Date:-21-02-2018

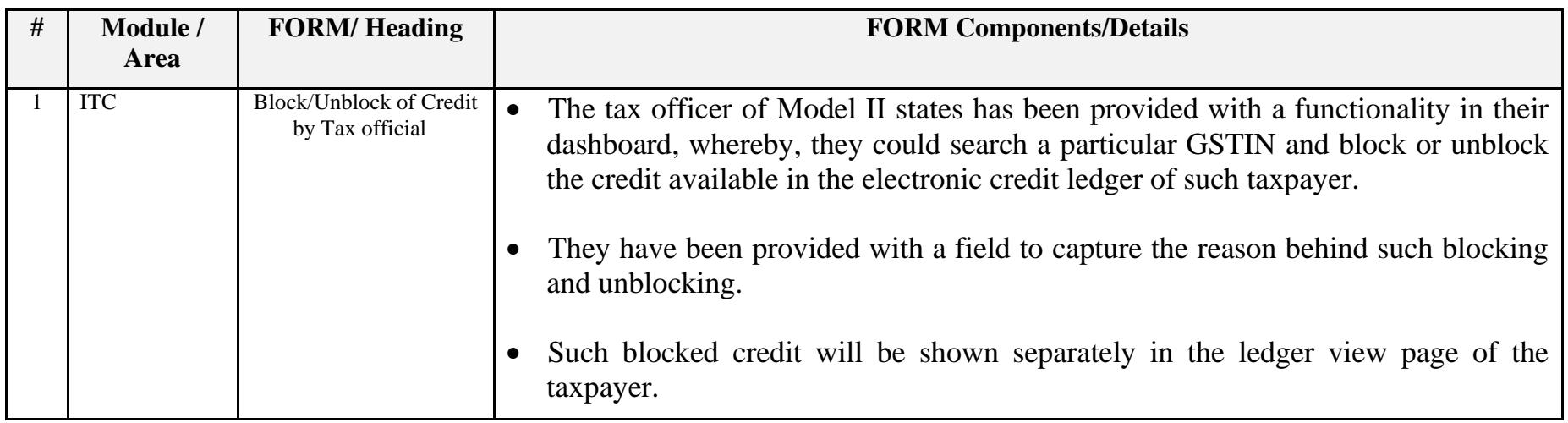

Date:-21-02-2018

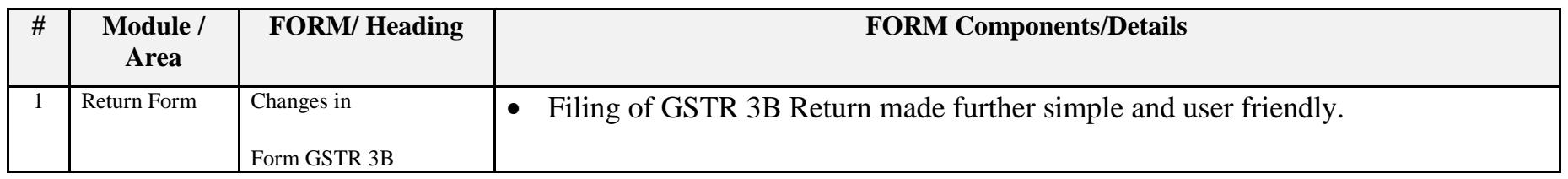

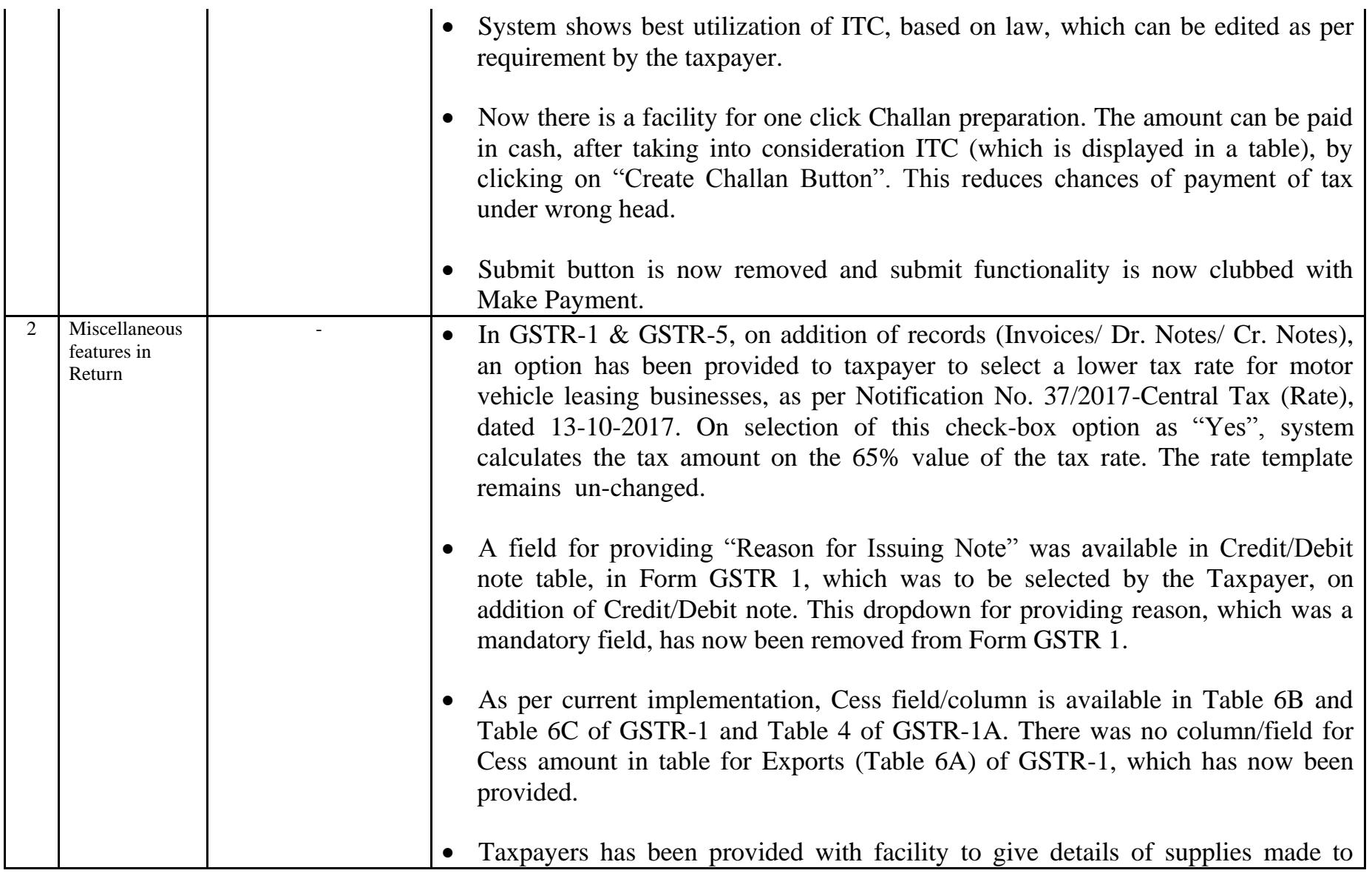

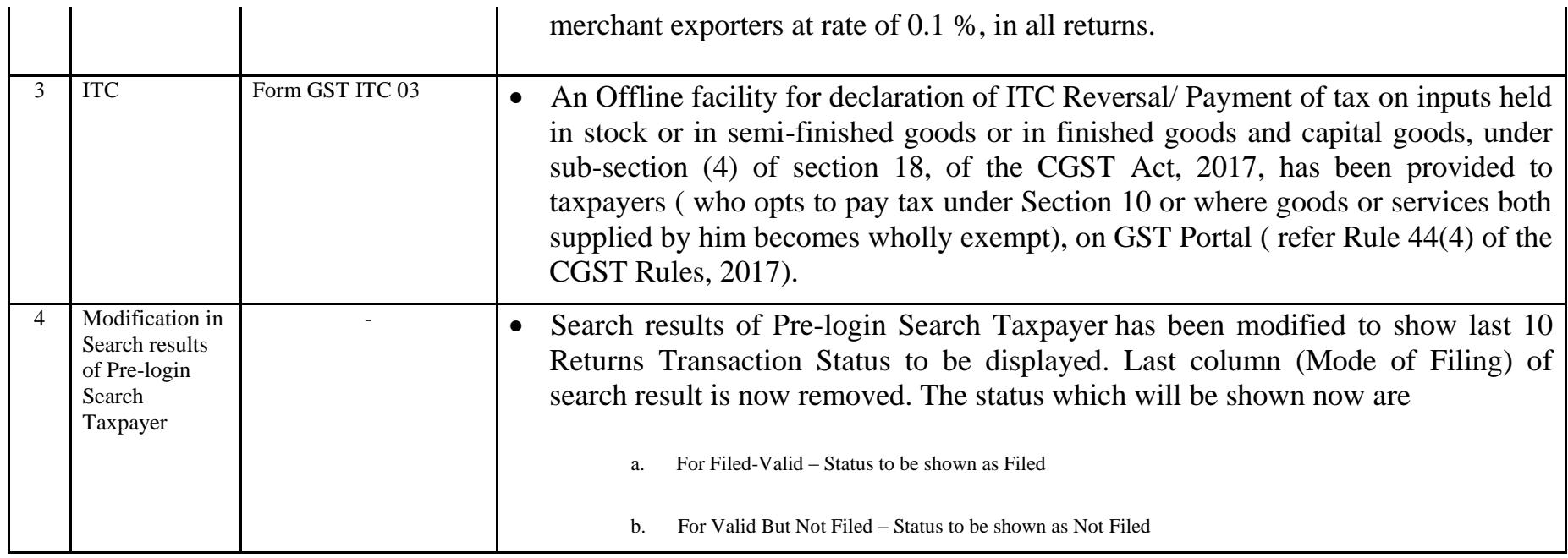

### Date:-09-02-2018

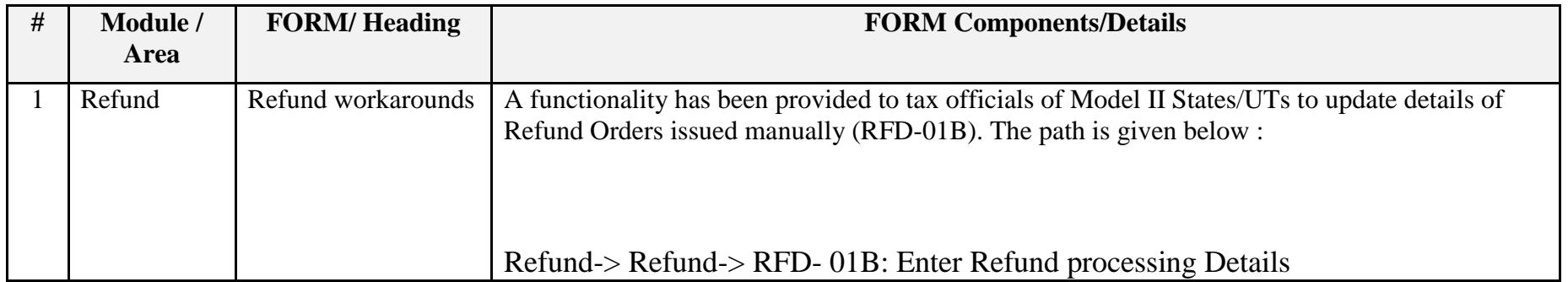

#### Date:-09-02-2018

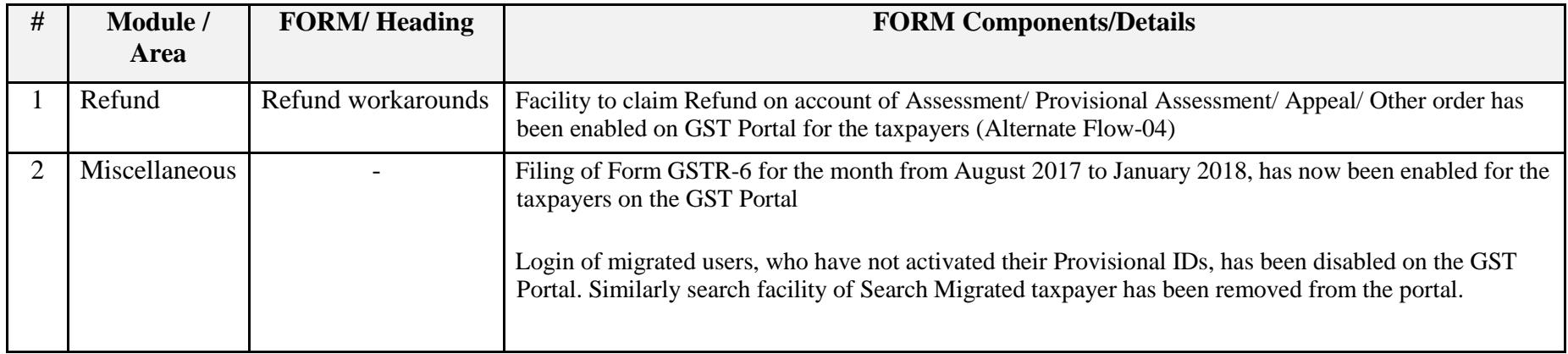

### Date:-01-02-2018

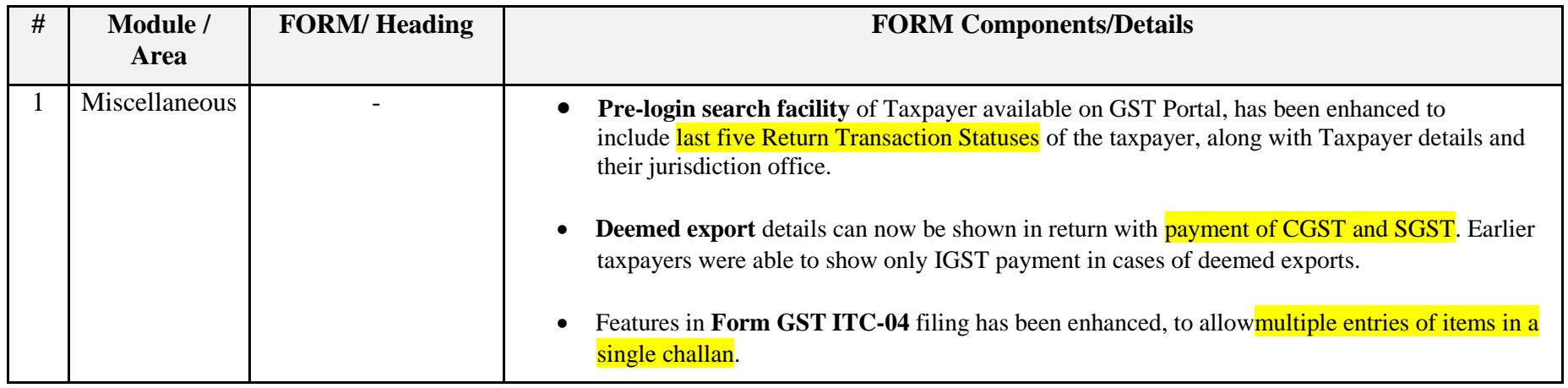

### Date:-25-01-2018

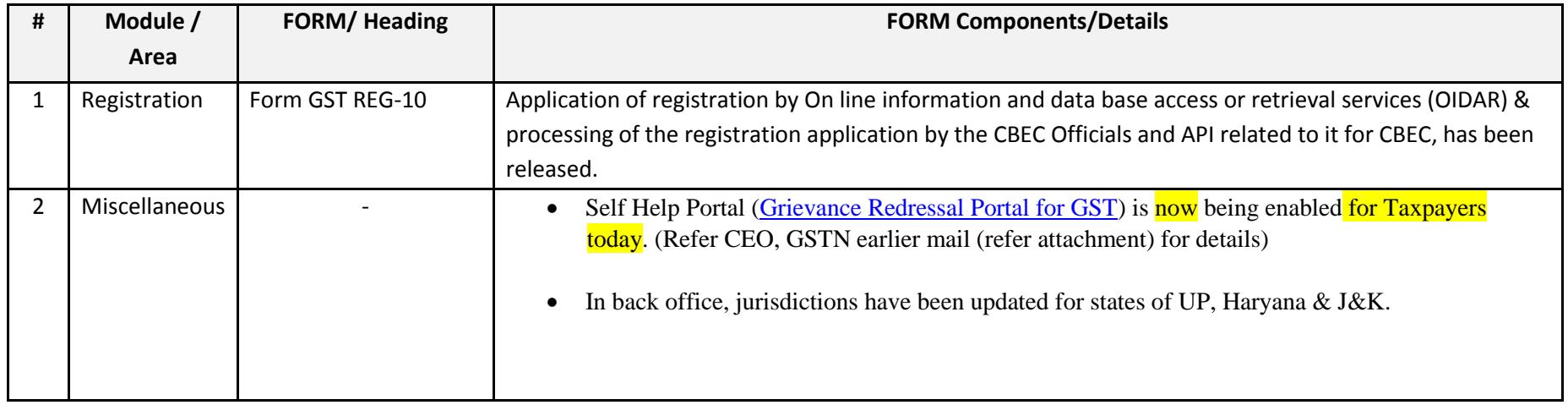

### Date:-13-01-2018

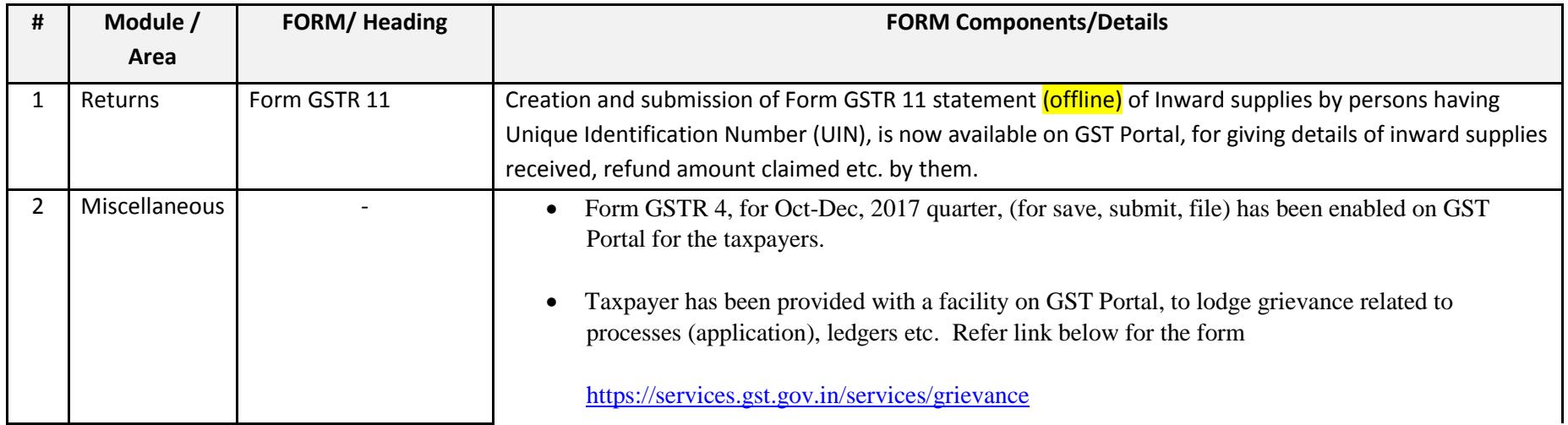

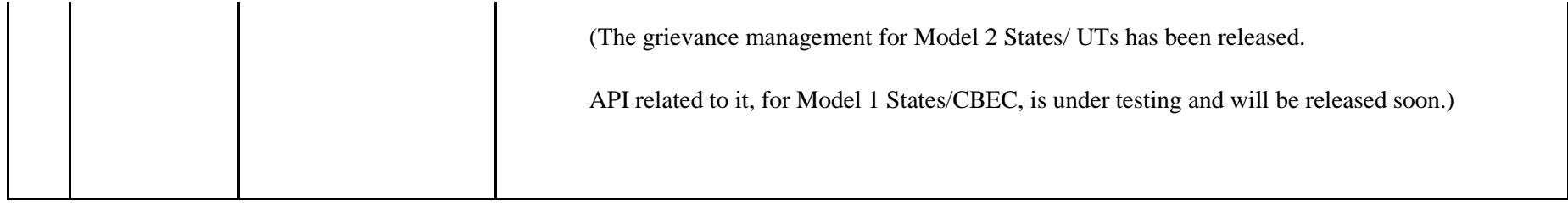

Date:-12-01-2018

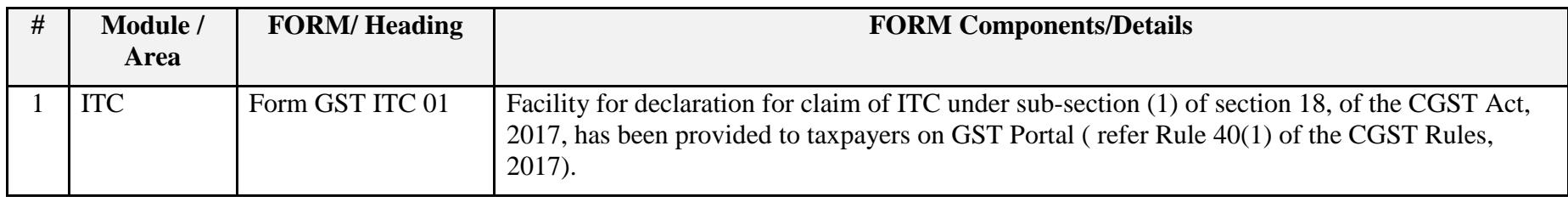

Date:-04-01-2018

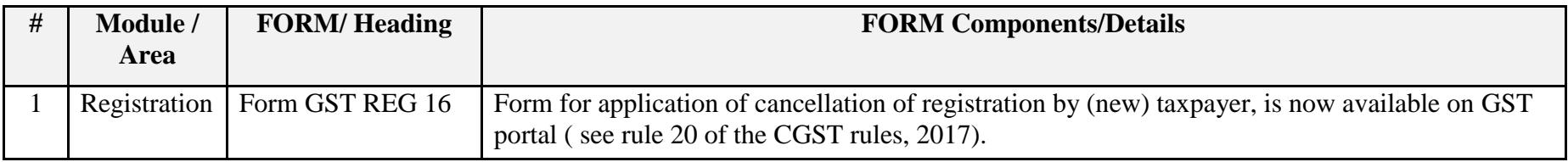

Date:-03-01-2018

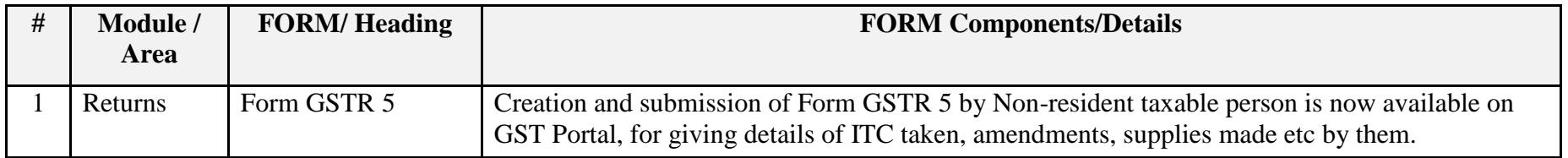

#### Date:-30-12-2017

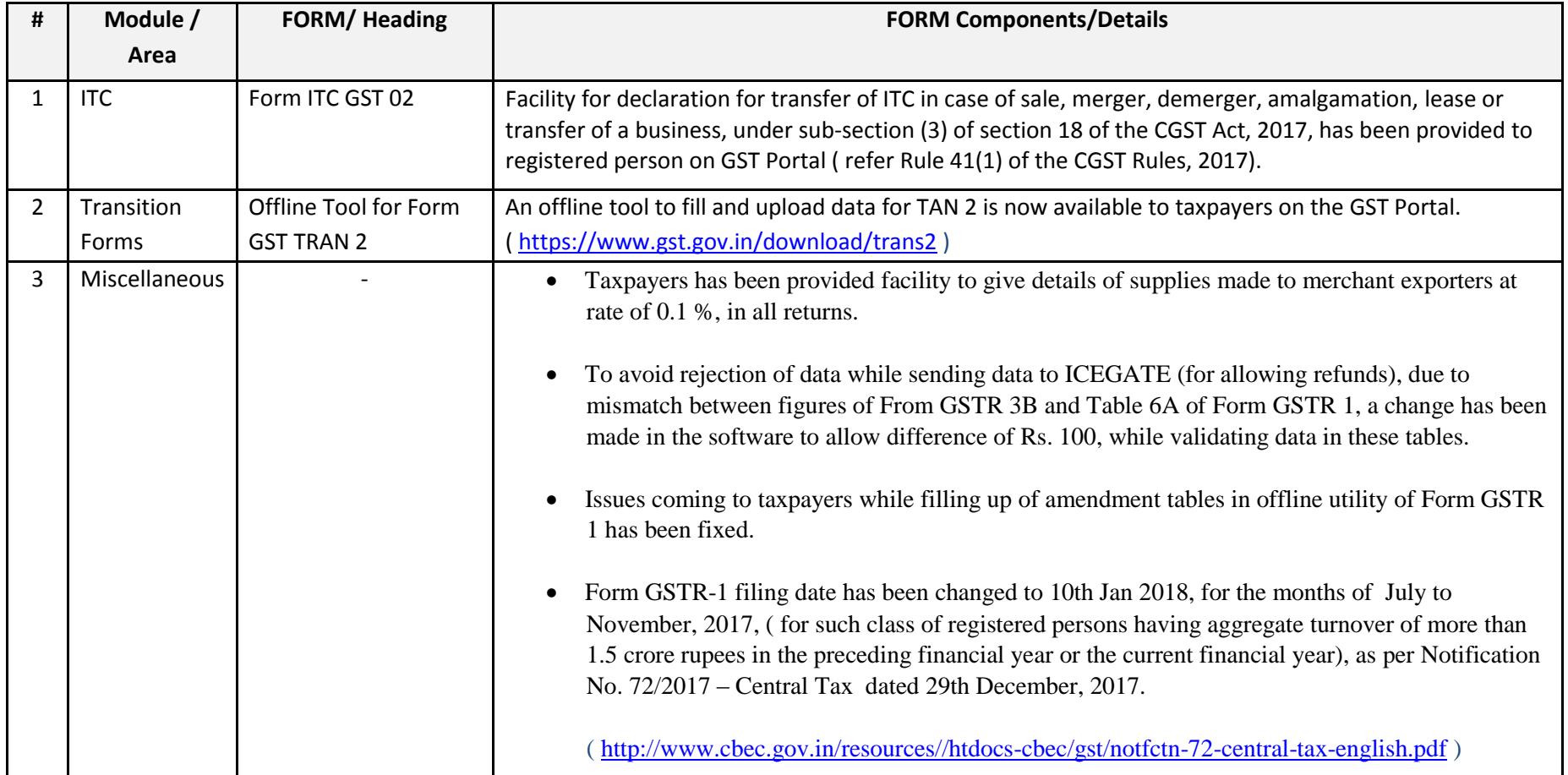

### Date:-24-12-2017

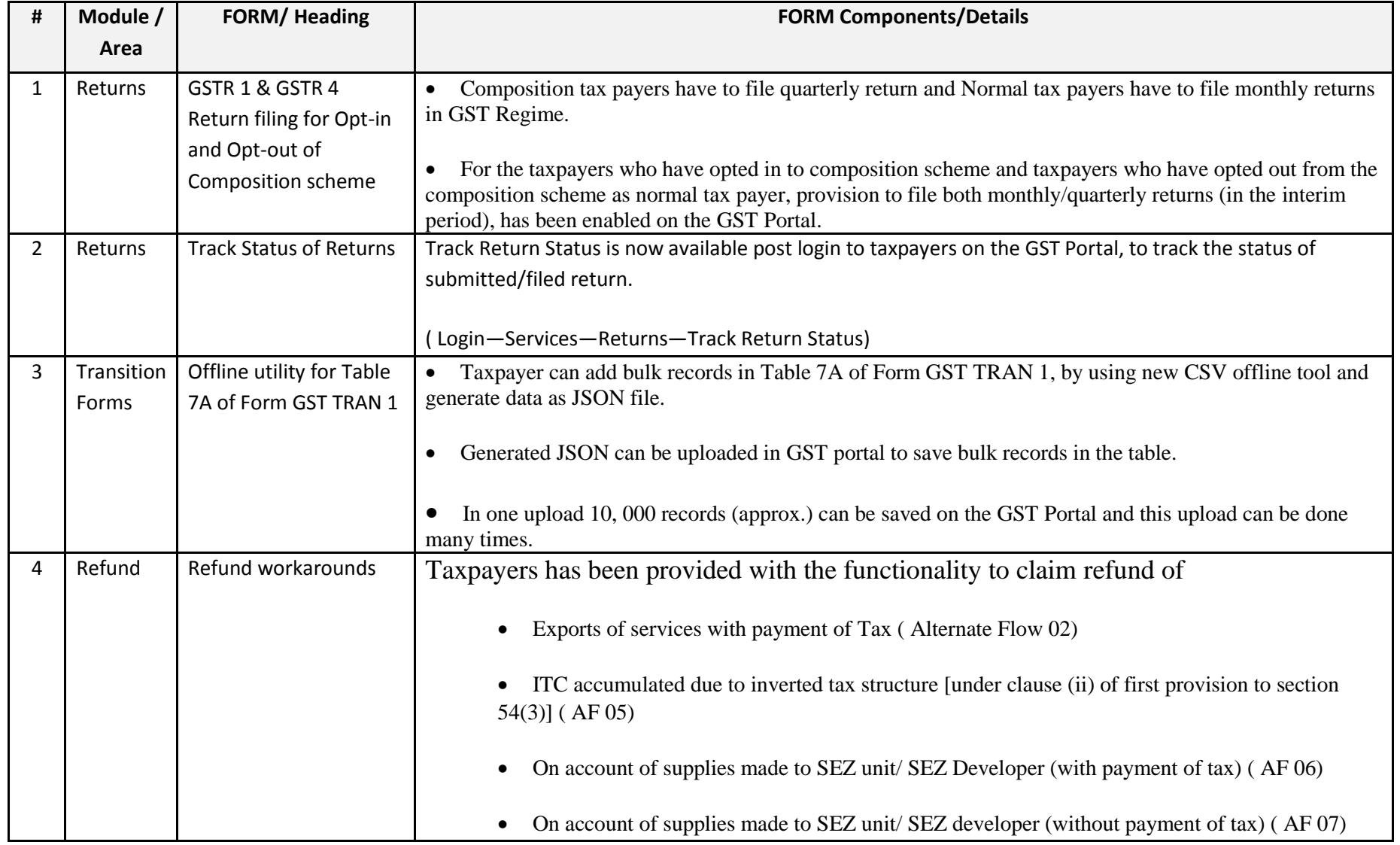

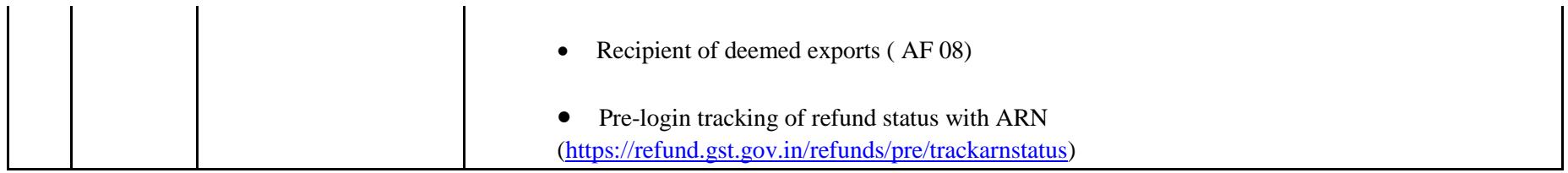

Date:-17-12-2017

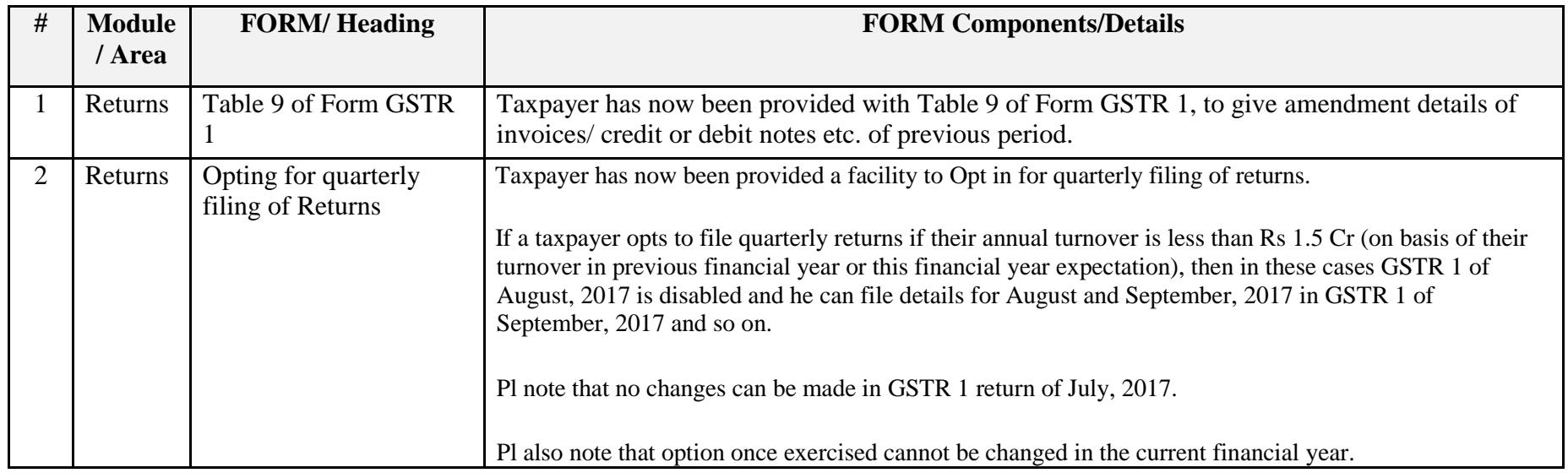

Date:-16-12-2017

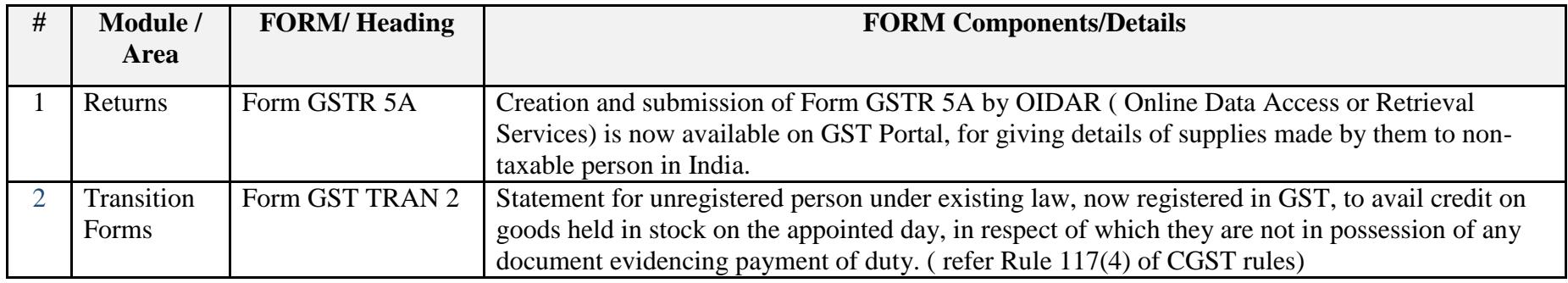

Date:-13-12-2017

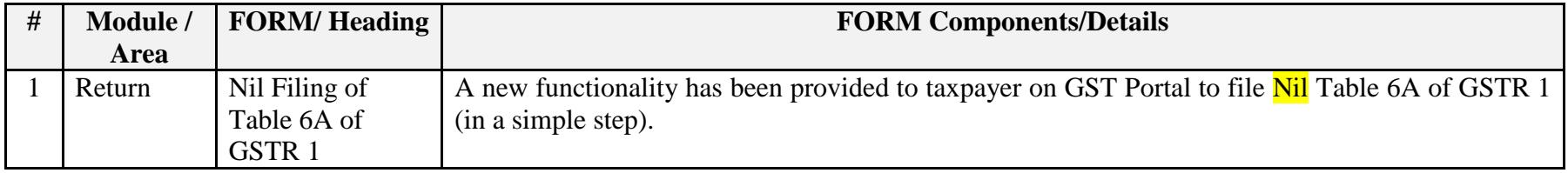

Date:-13-12-2017

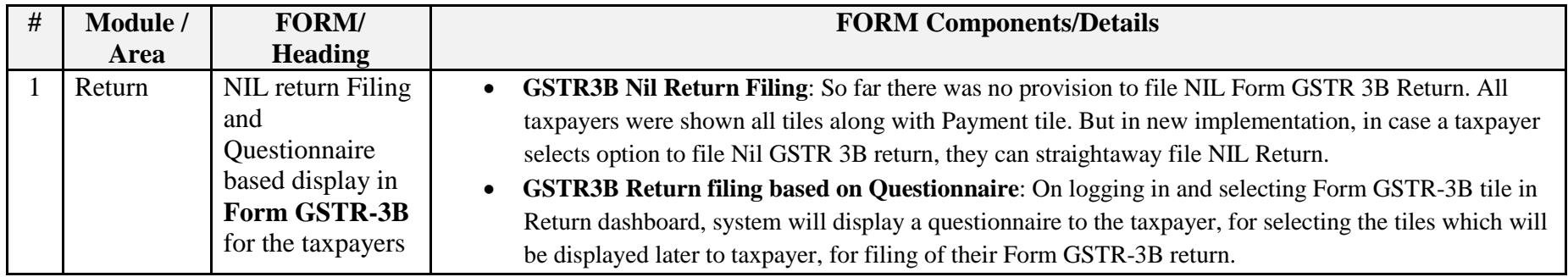

Date:-08-12-2017

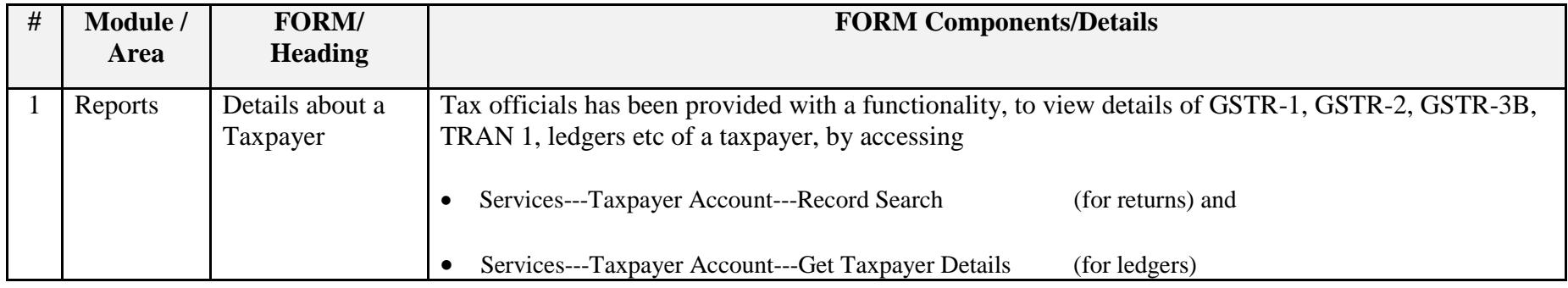

Date:-08-12-2017

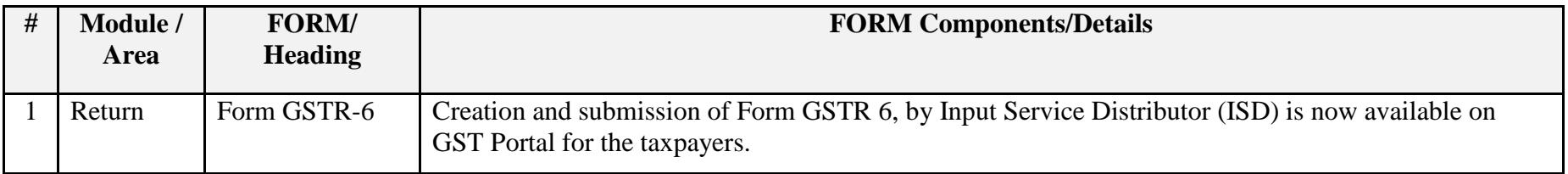

Date:-07-12-2017

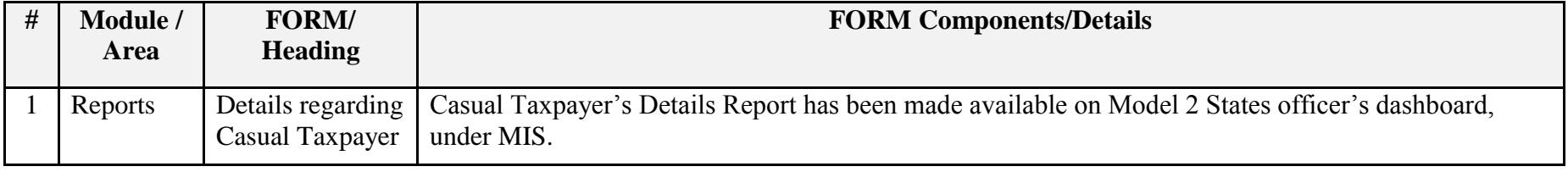

### Date:-07-12-2017

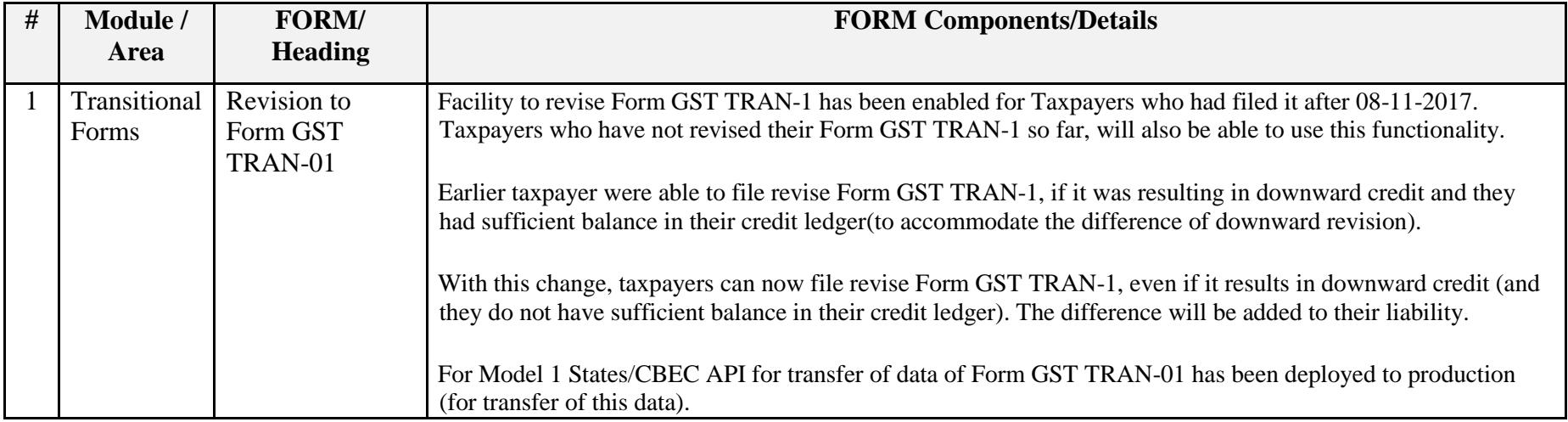

### Date:-29-11-2017

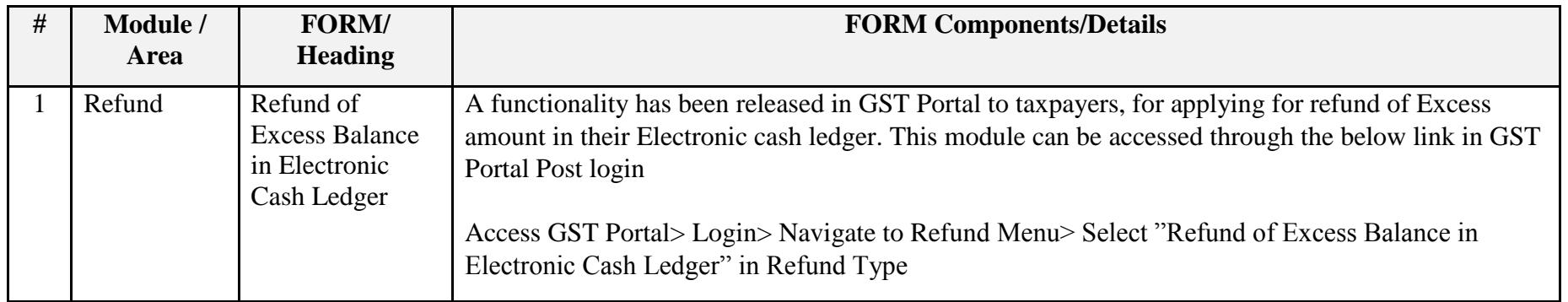

# Update on Issues Reported by CBEC and States

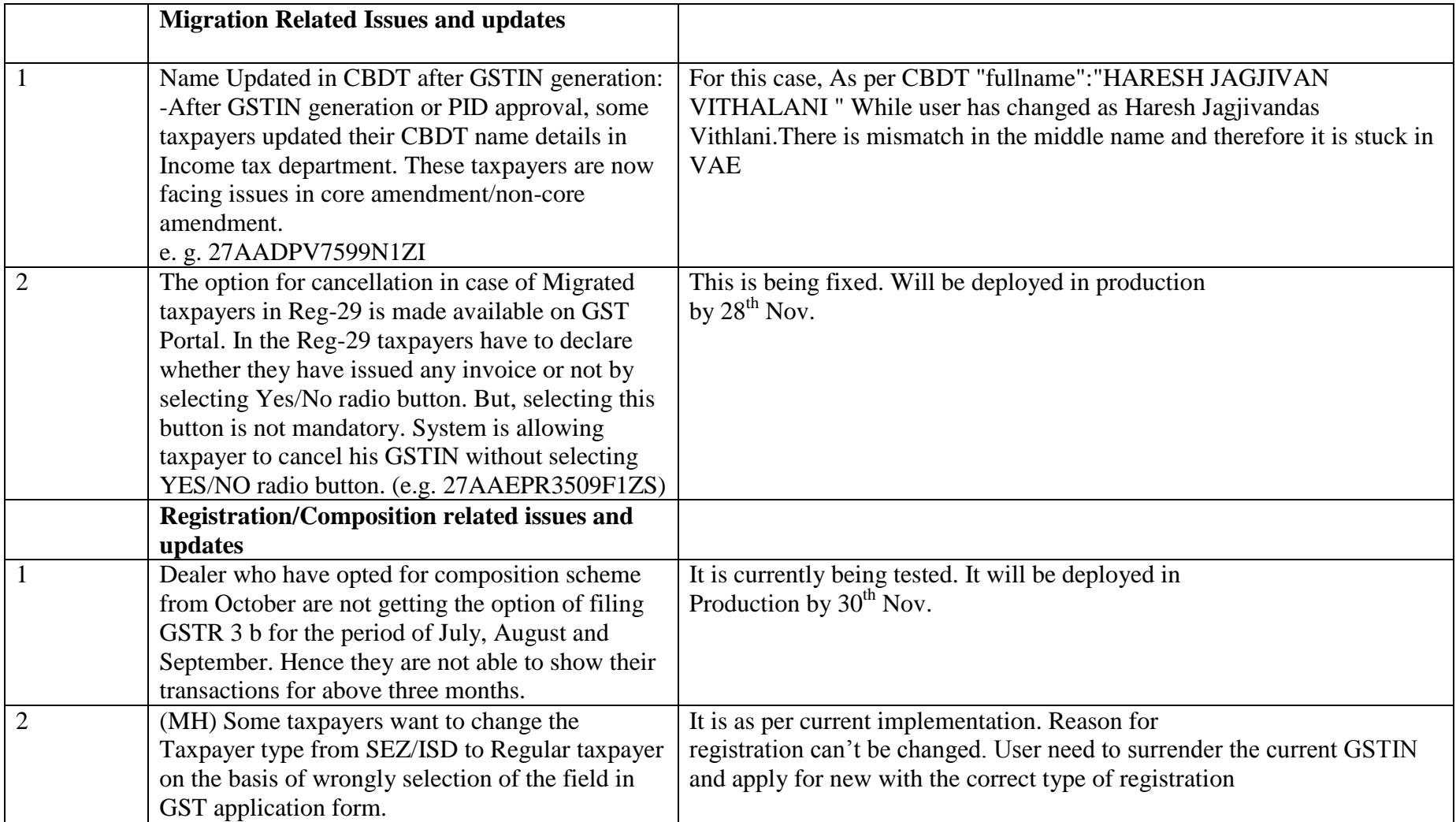

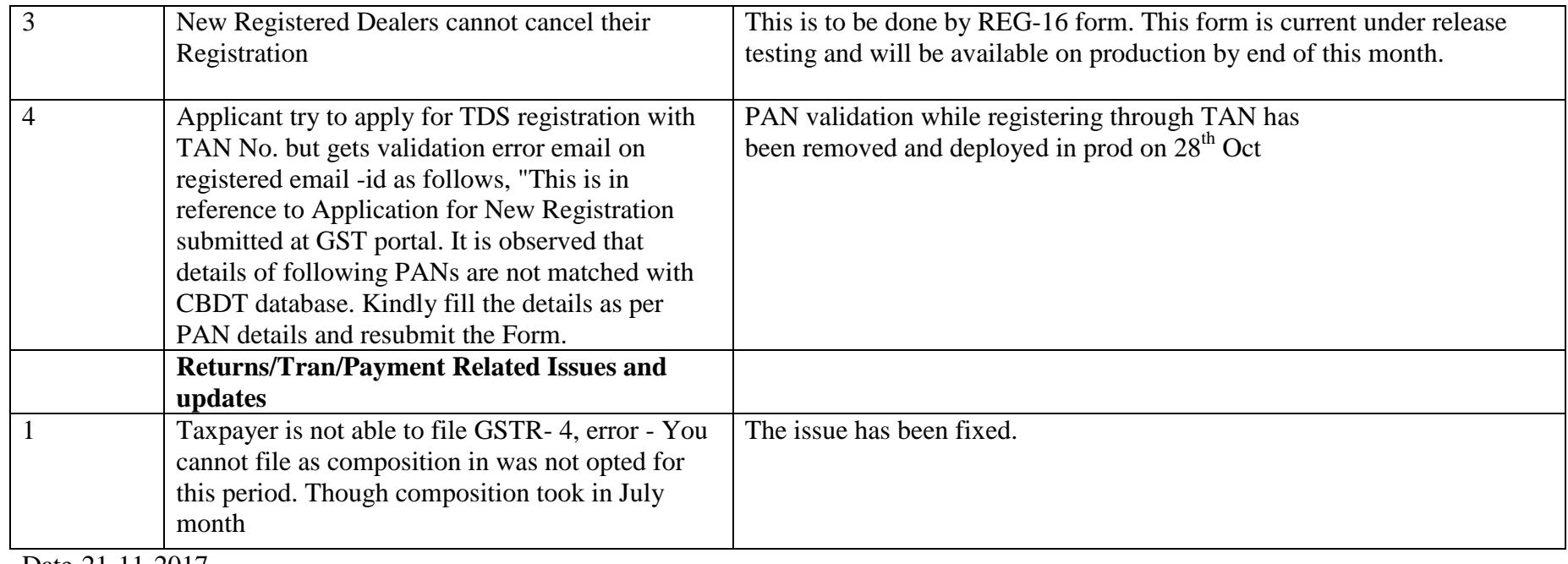

Date-21-11-2017

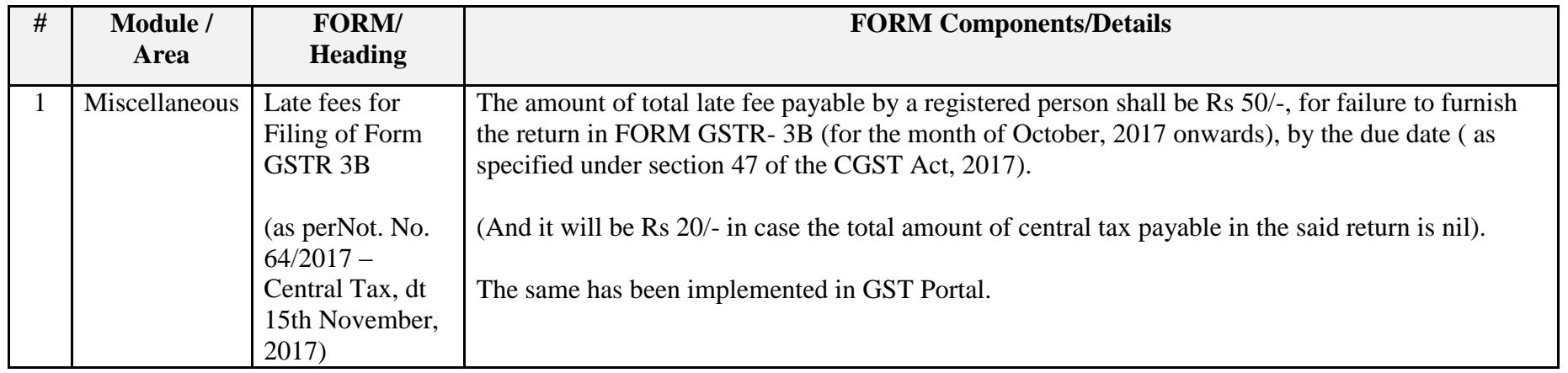

### Date-21-11-2017

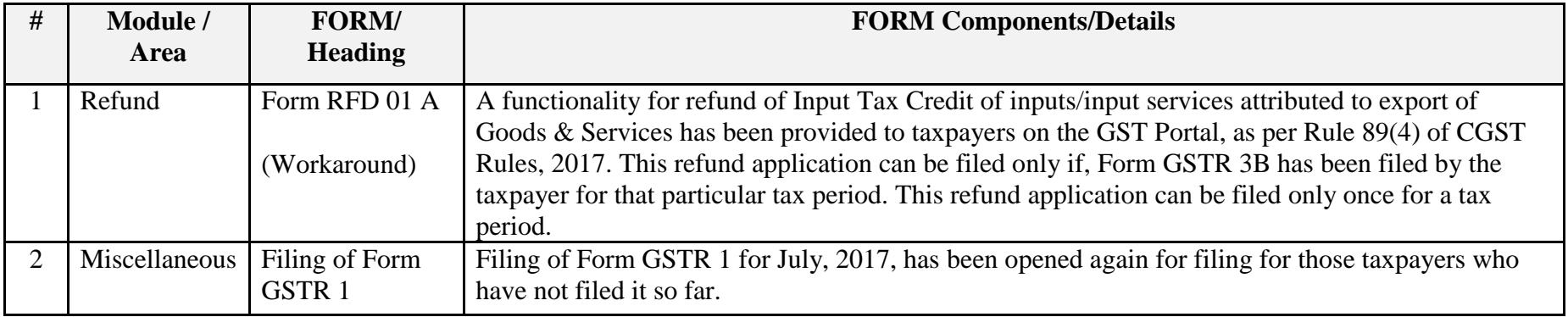

Date:-14-11-2017

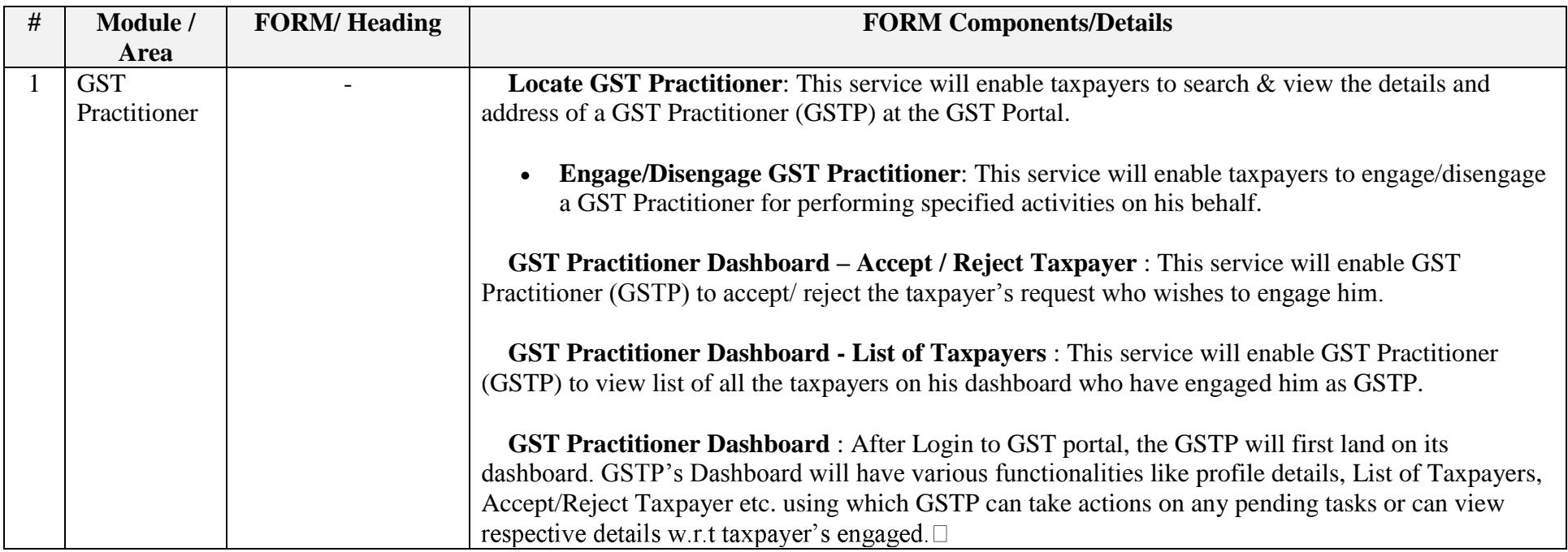

Date:-13-11-2017

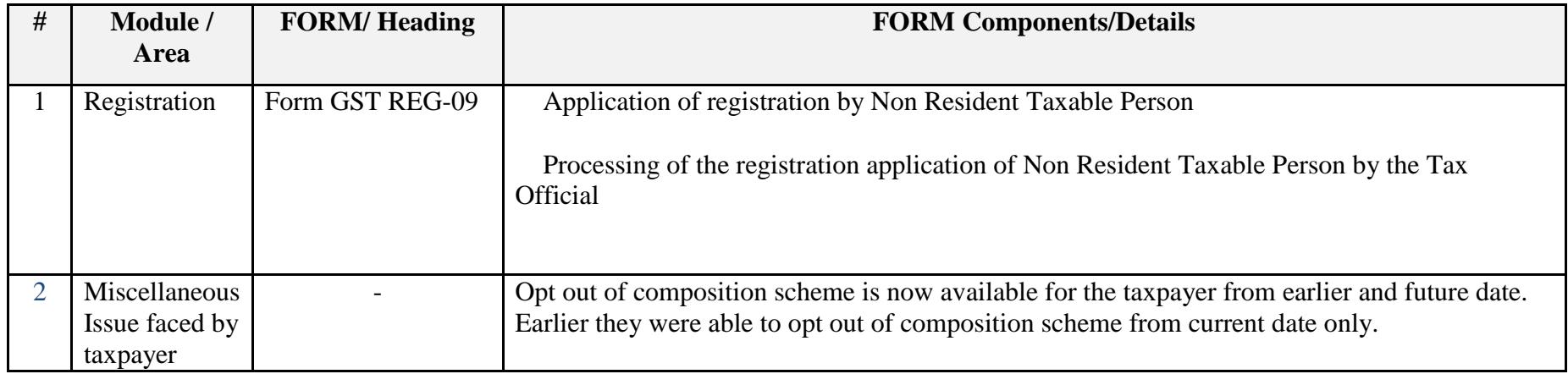

Date:-09-11-2017

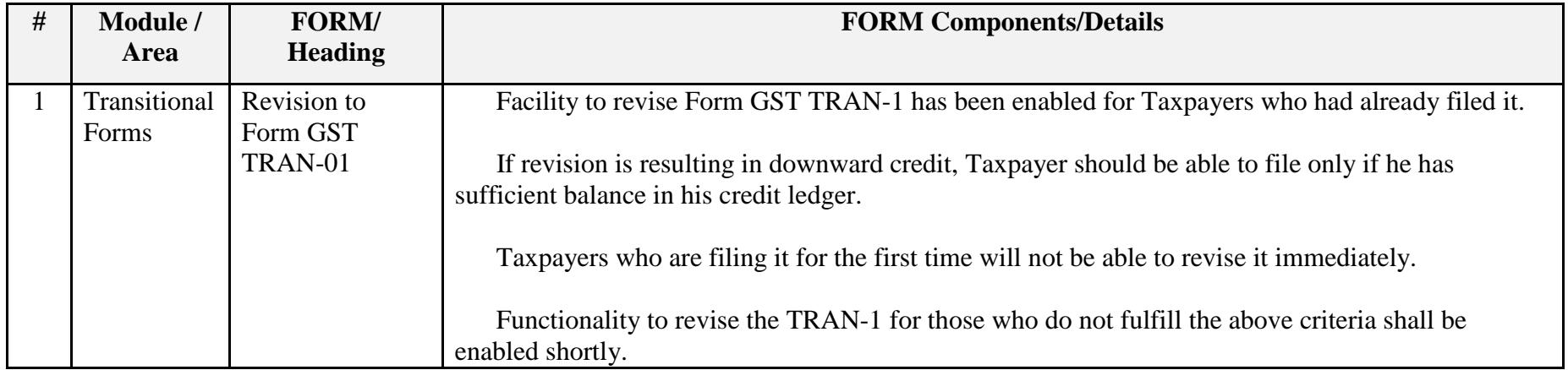

Date:-08-11-2017

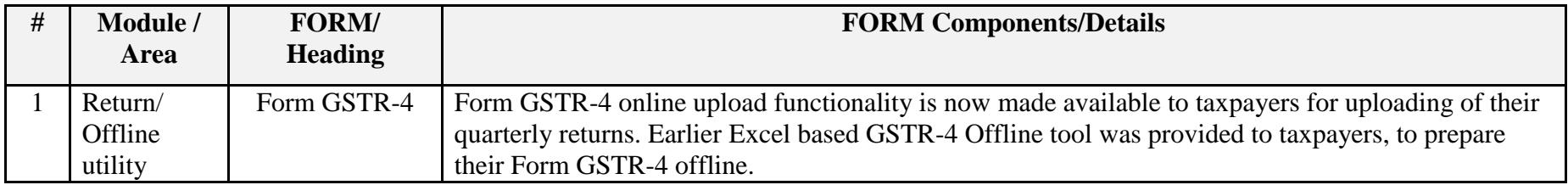

### Date:-03-11-2017

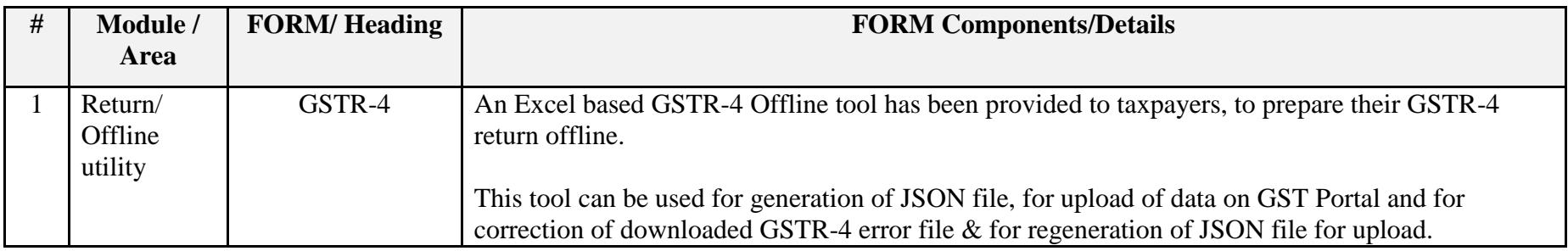

## Date:-02-11-2017

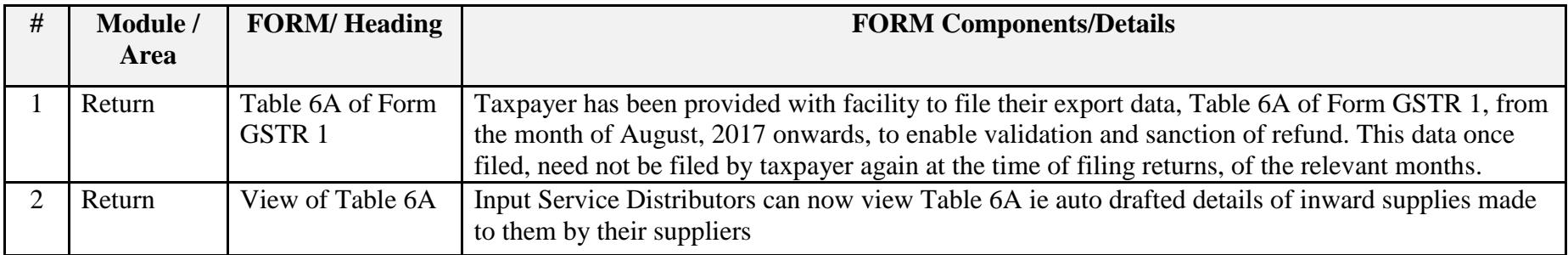

### Date:-28-10-2017

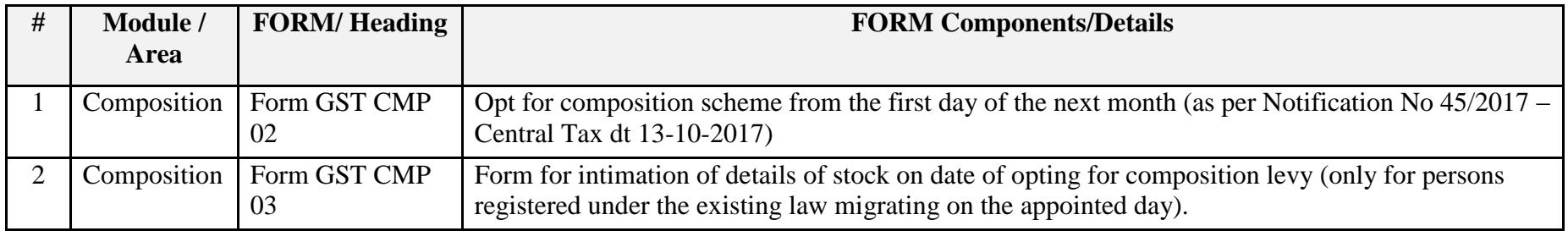

### Date:-27-10-2017

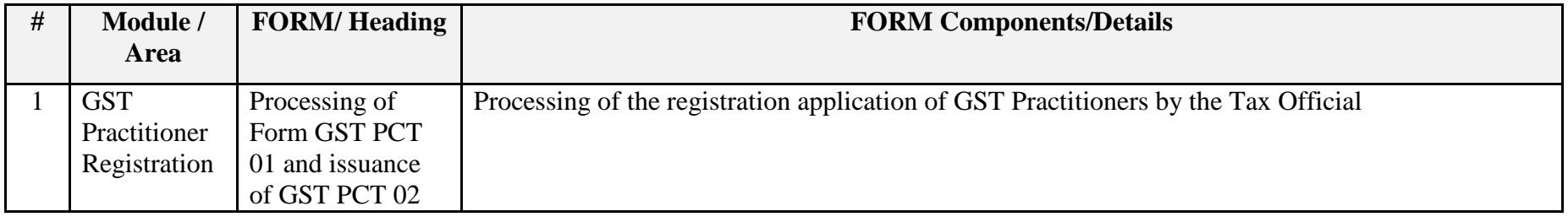

### Date:-27-10-2017

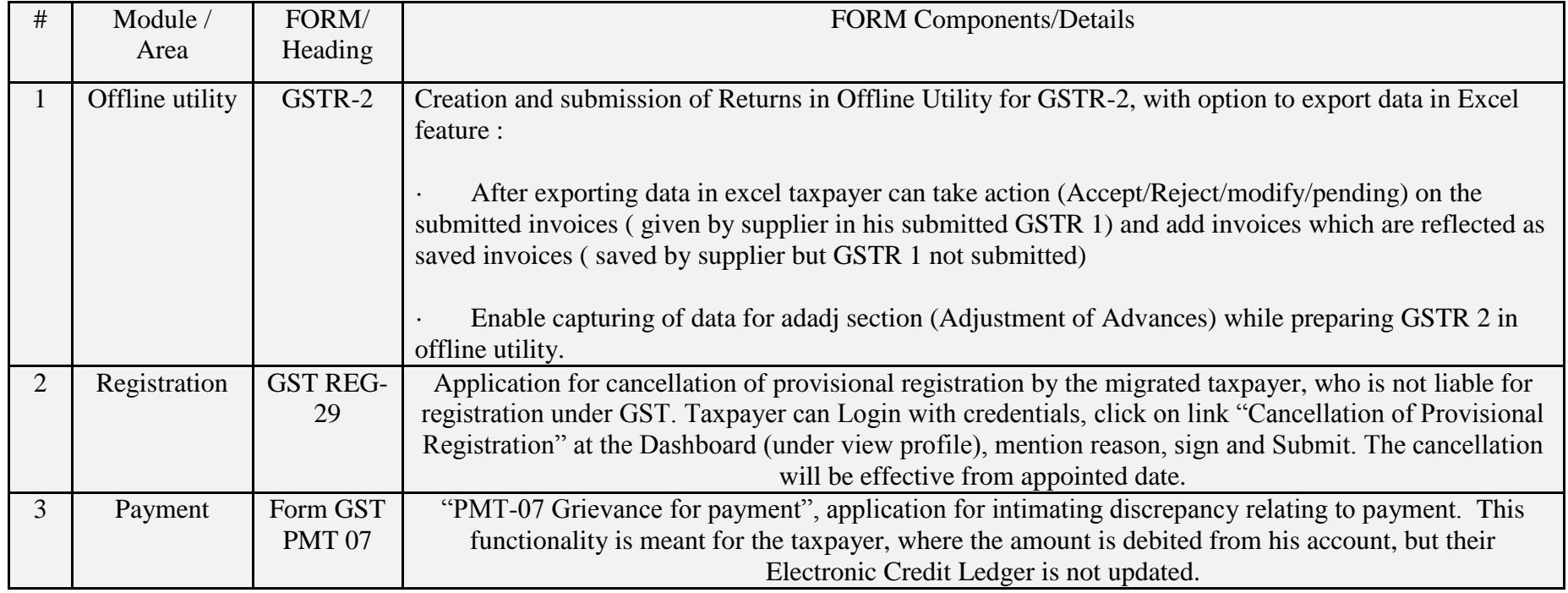

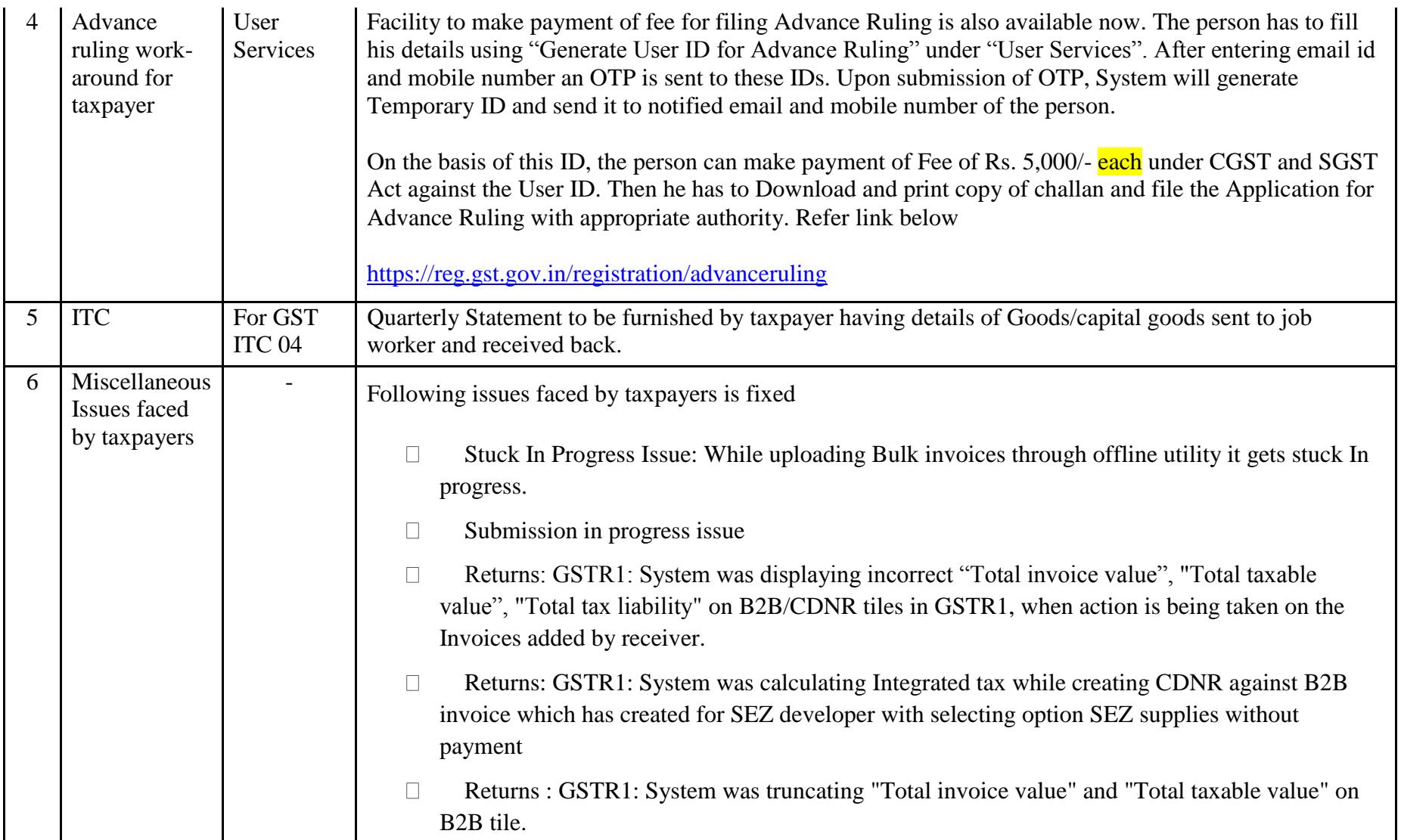

### Date:-23-10-2017

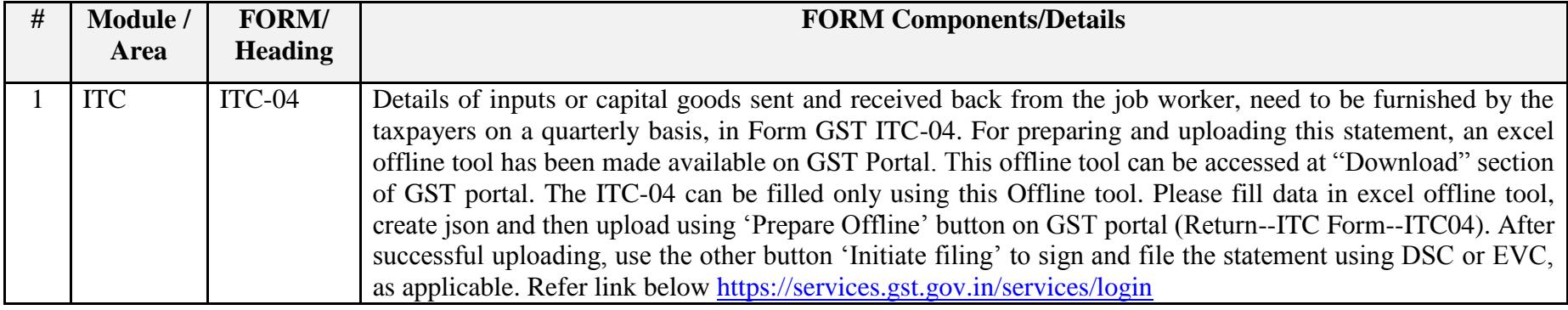

### Date:-18-10-2017

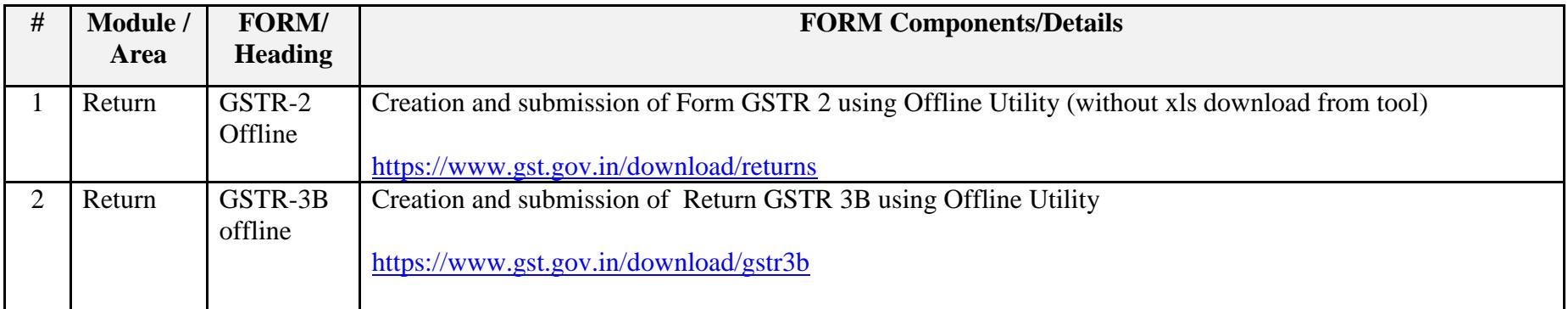

### Date:-15-10-2017

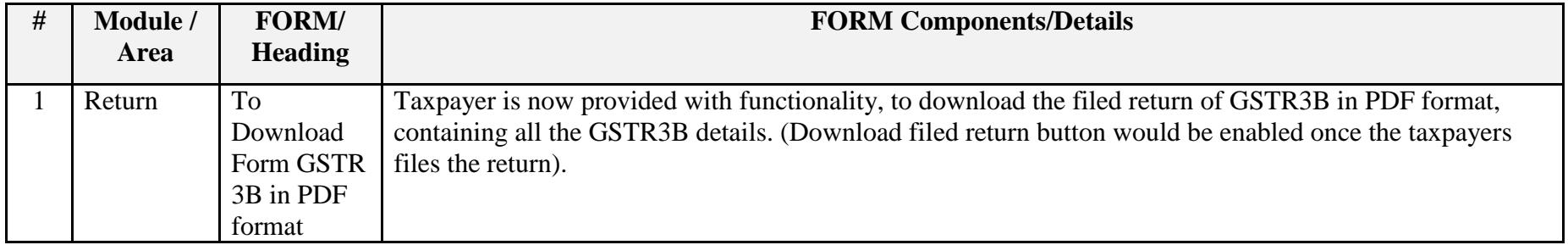

### Date:-06-10-2017

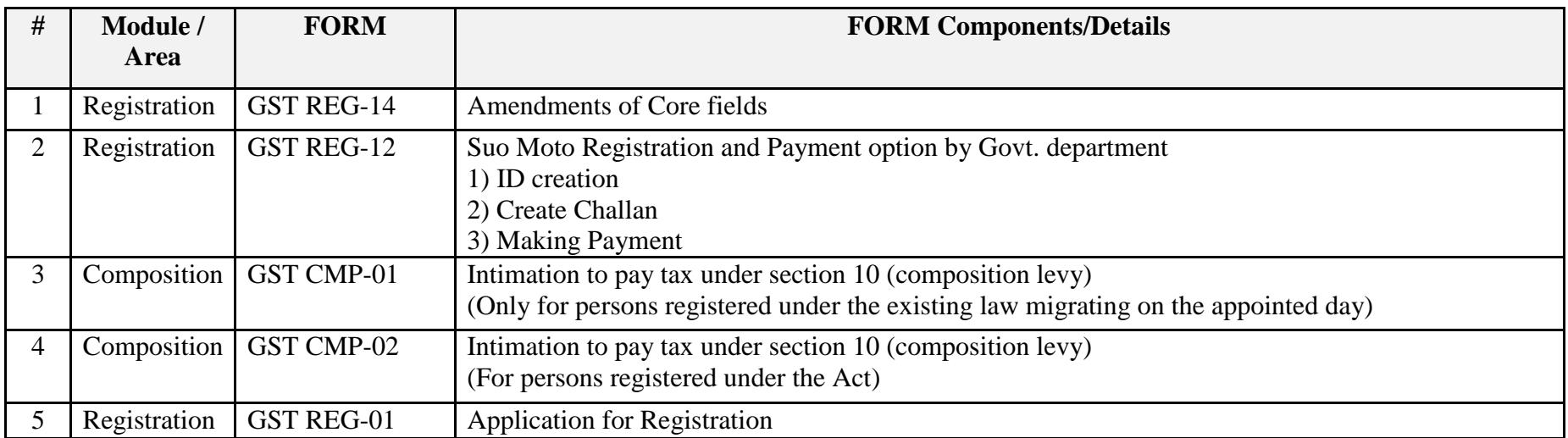

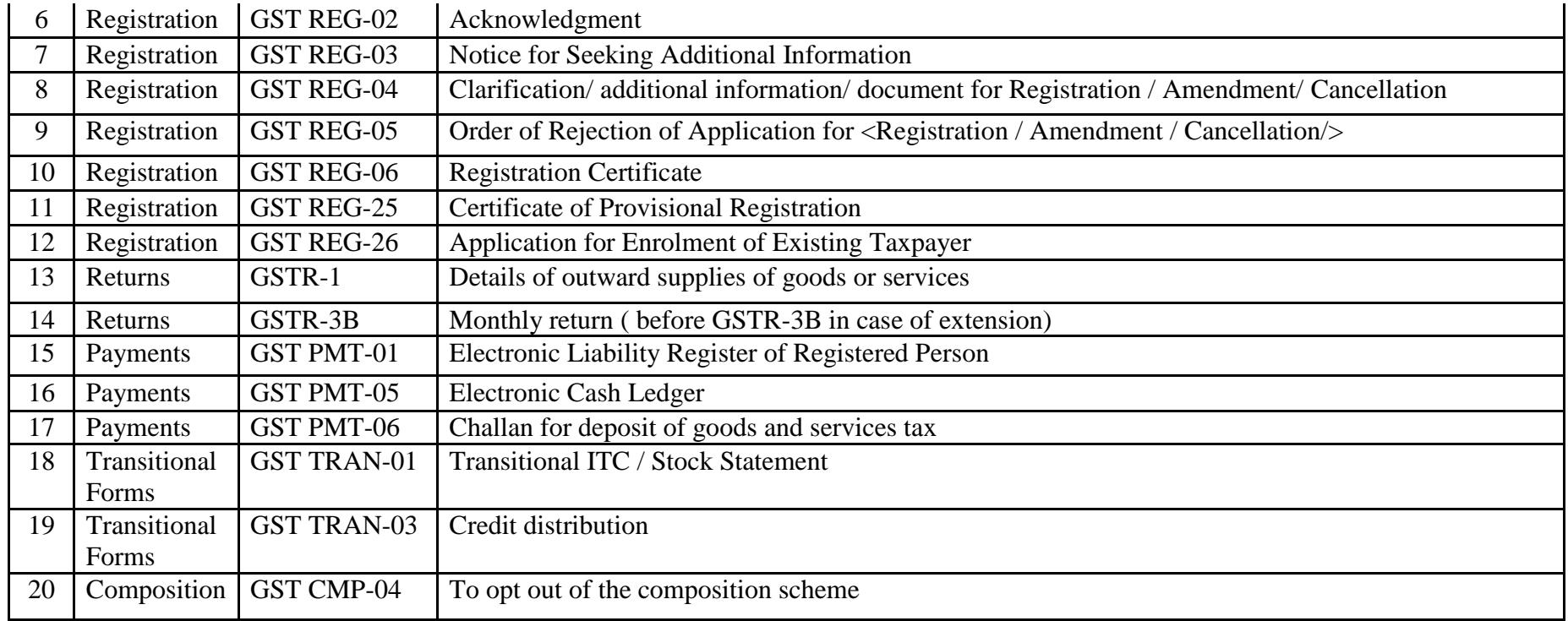